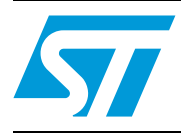

# **UM1041 User manual**

# Getting started with STEVAL-PCC010V2, ST802RT1A and STM32F207 demonstration kit

# <span id="page-0-0"></span>**1 Introduction**

The STEVAL-PCC010V2 demonstration kit was designed to allow evaluation of the ST802RT1A, Fast Ethernet physical layer (PHY) interface, supporting 100BASE-TX and 10BASE-T applications. The PHY provides a Media Independent Interface (MII) and Reduced Media Independent Interface (RMII) for easy attachment to a 10/100 Media Access Controller (MAC). Many jumpers, test points and connectors on the demonstration board enable to test the features provided by the ST802RT1A Ethernet PHY. An additional header connector allows connection to the STM32F207 controller demonstration board for an immediate evaluation of the complete application - microcontroller and the physical layer. The controller demonstration board is pre-Flashed with web server firmware. The STM32F207 controller demonstration board is part of the STEVAL-PCC010V2 package delivery.

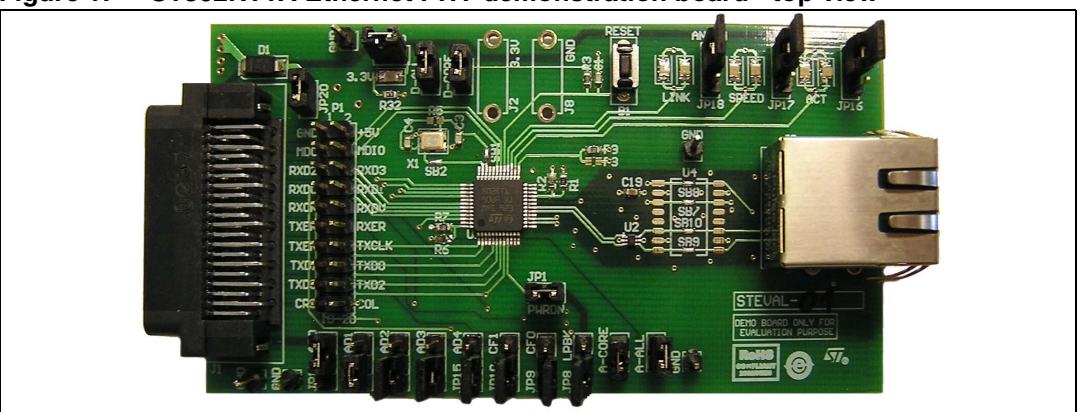

<span id="page-0-1"></span>**Figure 1. ST802RT1A Ethernet PHY demonstration board - top view**

#### <span id="page-0-2"></span>**Figure 2. STM32F207 controller demonstration board - top view**

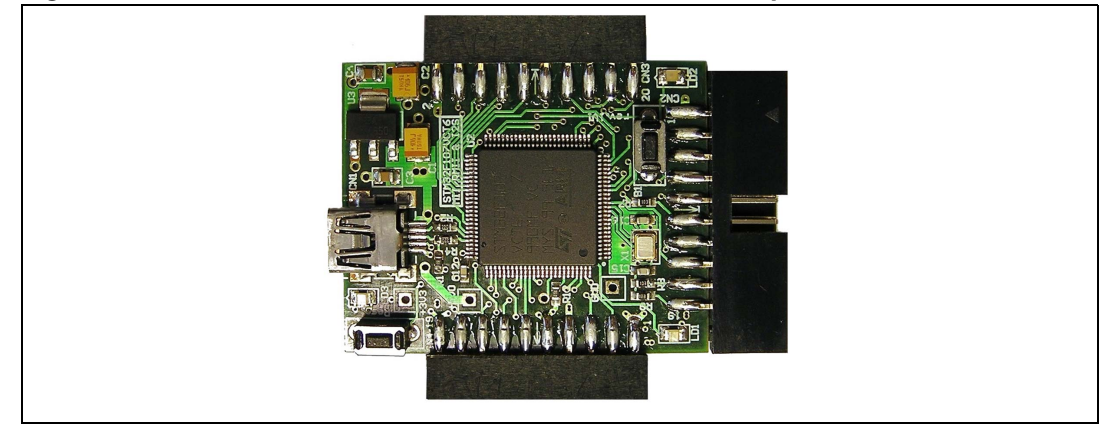

# **Contents**

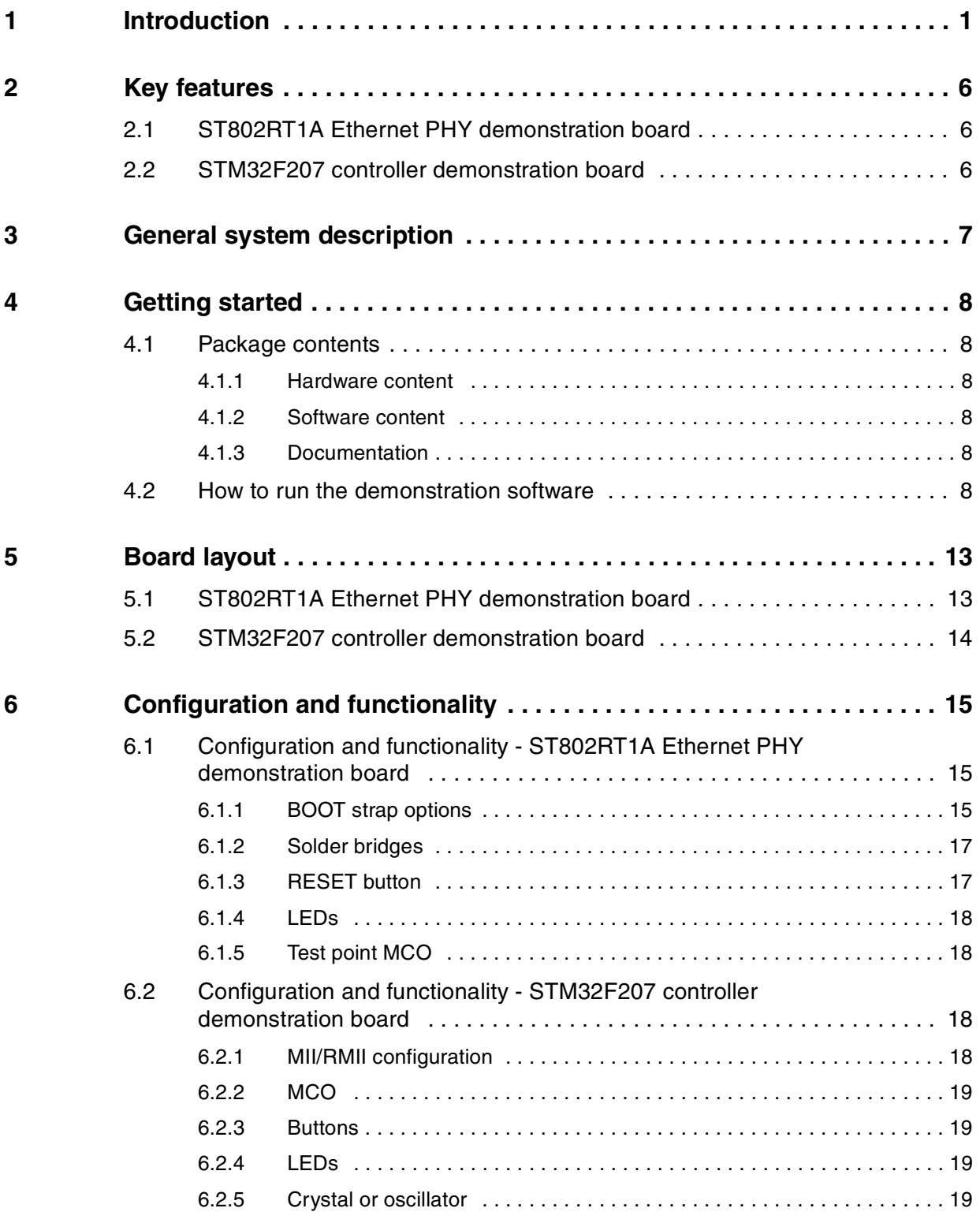

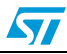

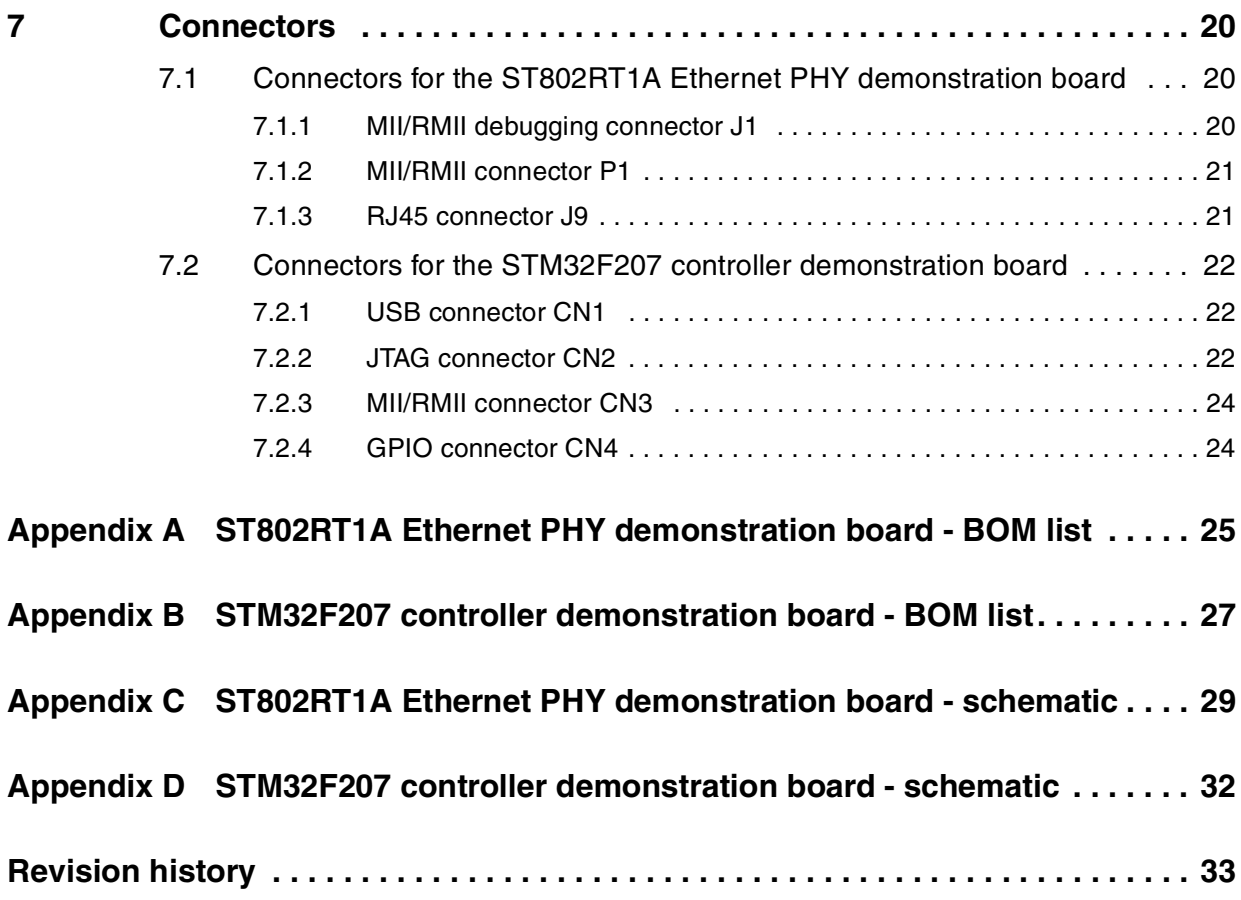

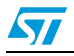

# **List of tables**

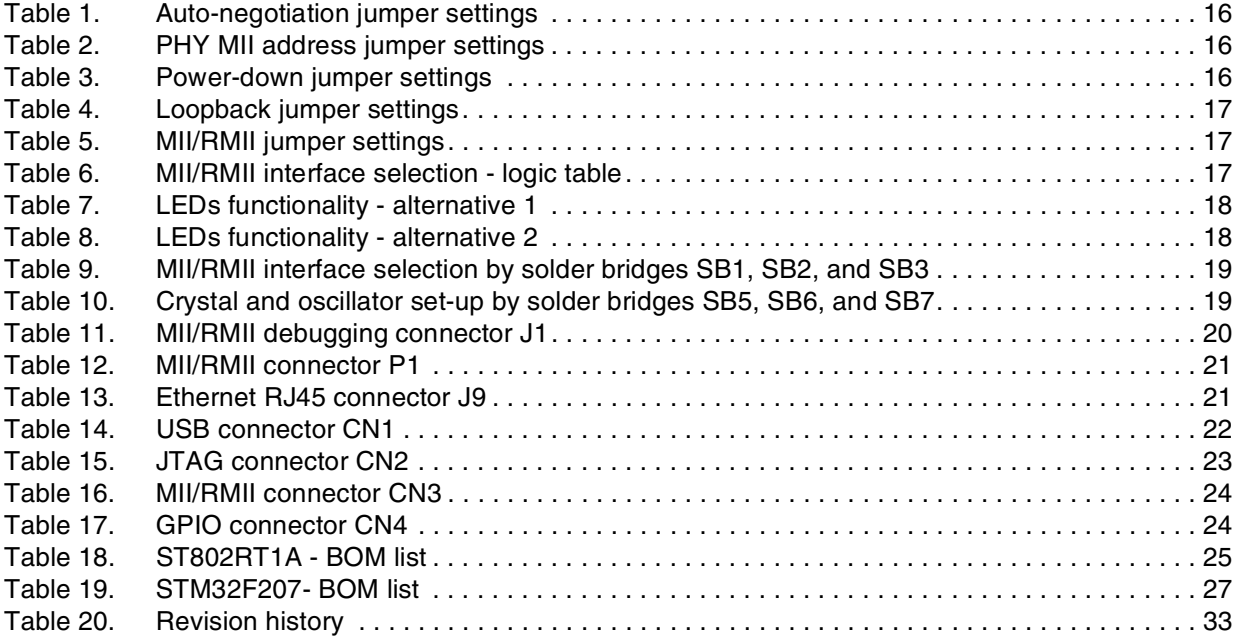

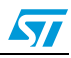

# **List of figures**

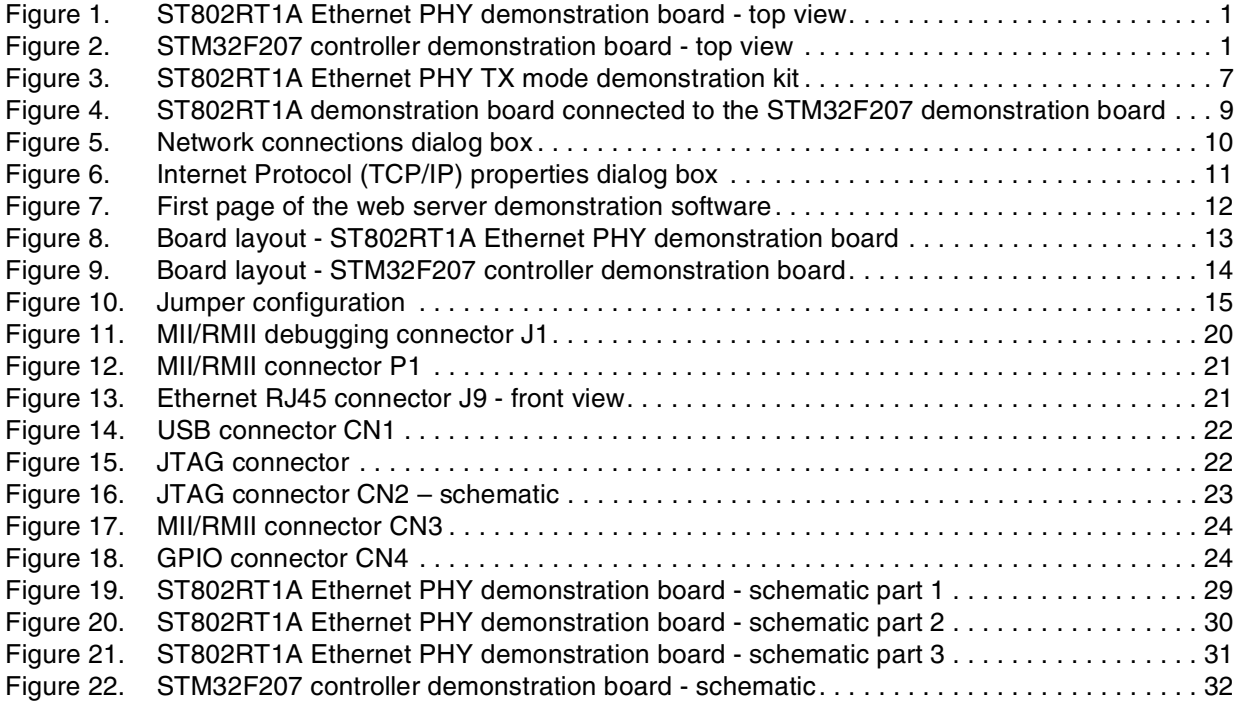

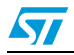

## <span id="page-5-0"></span>**2 Key features**

### <span id="page-5-1"></span>**2.1 ST802RT1A Ethernet PHY demonstration board**

- ST802RT1A Fast Ethernet physical layer transceiver
- Onboard 3.3 V LDO regulator
- Onboard 25 MHz crystal
- 12 jumpers for boot-strap configuration (MII address, auto-negotiation, loopback, power-down, MII/RMII configuration)
- Several GND test points and jumpers for power consumption measurement
- Connectors
	- 20-pin full pitch header connector for debug purposes (compatible with the STM32F207 controller demonstration board)
	- RJ45 connector with embedded transformer
	- 40-pin connector footprint compatible with the Spirent® Communications SmartBits 200/2000 (SMB-200/SMB-2000) analysis system (connector is not assembled).

### <span id="page-5-2"></span>**2.2 STM32F207 controller demonstration board**

- STM32F207 Connectivity Line Cortex™-M3 based microcontroller with embedded Ethernet MAC
- Onboard 3.3 V LDO regulator
- Onboard 25 MHz crystal
- Reset button, power LED, general purpose button, and two LEDs
- Connectors
	- 20-pin full pitch header connector for debug purposes (compatible with the ST802RT1A demonstration board)
	- 20-pin JTAG connector
	- Additional general purpose 20-pin full pitch header connector
	- USB device connector (+5.0 V power supply).

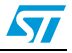

## <span id="page-6-0"></span>**3 General system description**

The STEVAL-PCC010V2 ST802RT1A Ethernet PHY demonstration kit consists of two boards. The ST802RT1A demonstration board was designed for chip evaluation purposes and therefore allows the user to simply select the PHY boot options, to evaluate the power consumption of the chip, and to attach the device to the professional test equipment.

Additionally, the STM32F207 controller demonstration board extends the ST802RT1A demonstration board with an STM32™ F-2 series microcontroller and its embedded MAC. This allows to immediately start evaluation of an internet appliance based on the embedded microcontroller and the Ethernet PHY. By default, the controller demonstration board is pre-Flashed with a web server application for demonstration purposes.

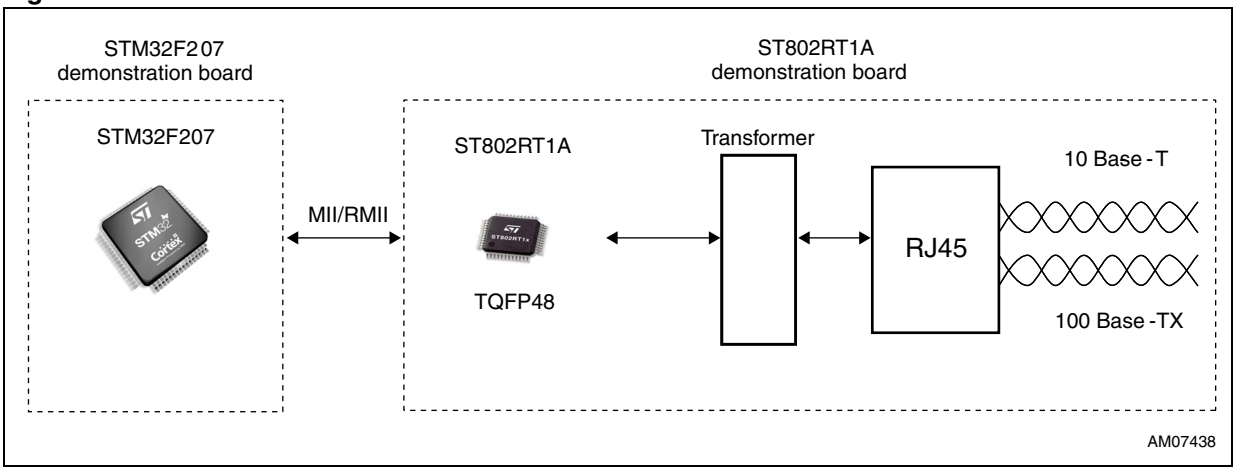

#### <span id="page-6-1"></span>**Figure 3. ST802RT1A Ethernet PHY TX mode demonstration kit**

*[Figure 3](#page-6-1)* shows the ST802RT1A Ethernet PHY TX mode demonstration kit consisting of two boards: the ST802RT1A Ethernet PHY demonstration board and the STM32F207 controller demonstration board connected through the MII/RMII connector.

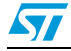

## <span id="page-7-0"></span>**4 Getting started**

This section briefly describes how to start using the STEVAL-PCC010V2, ST802RT1A Ethernet PHY TX mode demonstration kit. In order to use this demonstration kit a web browser must be installed on your PC.

### <span id="page-7-1"></span>**4.1 Package contents**

The ST802RT1A Ethernet PHY TX mode demonstration kit includes the following:

#### <span id="page-7-2"></span>**4.1.1 Hardware content**

- One ST802RT1A Ethernet PHY demonstration board
- One STM32F207 controller demonstration board

#### <span id="page-7-3"></span>**4.1.2 Software content**

Web server - demonstration software based on IwIP TCP/IP stack

#### <span id="page-7-4"></span>**4.1.3 Documentation**

- STM32 and ST802RT1A datasheets
- This user manual

### <span id="page-7-5"></span>**4.2 How to run the demonstration software**

This section describes the demonstration software delivered with the ST802RT1A Ethernet PHY TX mode demonstration kit. The software implements a simple web server based on lwIP TCP/IP stack. The web server consists of three pages displaying some general information about STM32 and ST802RT1A, allowing to control LEDs on the STM32F207 controller demonstration board, and also shows the content of the ST802RT1A PHY registers.

To run the demonstration software one STEVAL-PCC010V2 demonstration kit, an Ethernet cable, and a PC with a web browser is required.

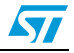

1. Connect boards delivered in the package as shown in *[Figure 4](#page-8-0)*:

#### <span id="page-8-0"></span>**Figure 4. ST802RT1A demonstration board connected to the STM32F207 demonstration board**

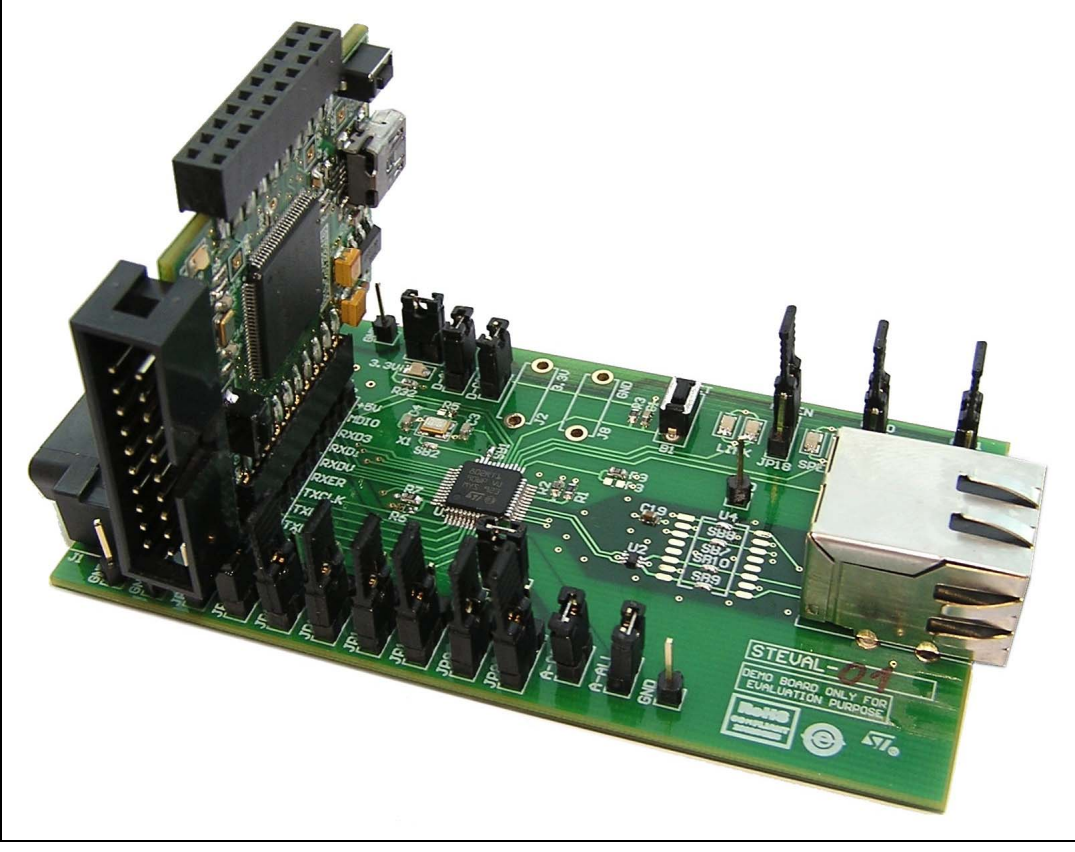

- 2. Set up the jumpers on the ST802RT1A Ethernet PHY demonstration board. The software does not change any settings of the PHY; it reads the settings from the PHY instead. See *[Section 6.1](#page-14-1)* for more details of board setup.
- 3. Connect ST802RT1A Ethernet PHY board to the STM32F207 controller demonstration board.
- 4. Connect the Ethernet cable to the ST802RT1A Ethernet PHY board on one side and to the PC on the other side.
- 5. Flash the demonstration software into the Flash of the STM32F207 MCU.
- 6. Configure the PC. The following description is valid for Windows® XP; nevertheless it is easy to set up any other operating system in a similar way.
	- a) Set network settings: in control panel choose Network Connections, right click on the network card, and open Properties.

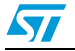

<span id="page-9-0"></span>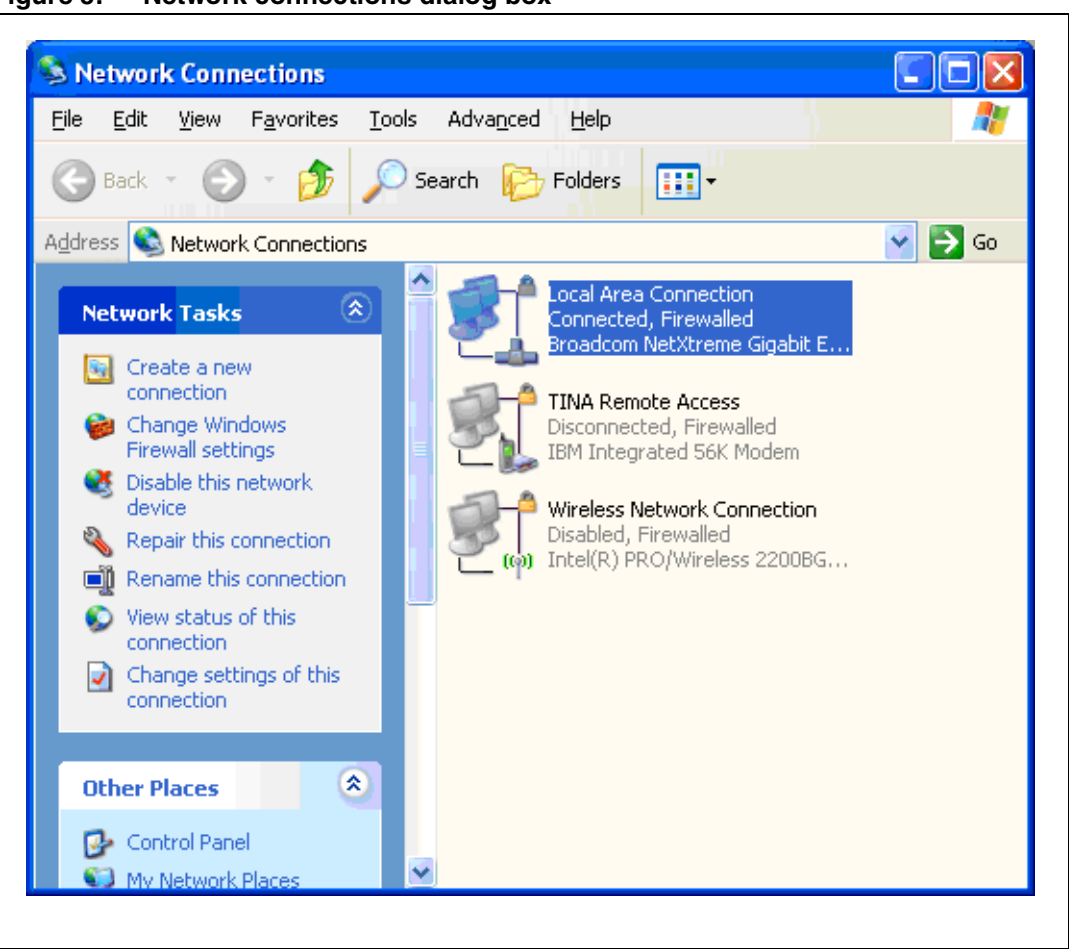

**Figure 5. Network connections dialog box**

b) Select IP protocol properties: select Internet Protocol (TCP/IP) and click Properties.

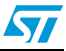

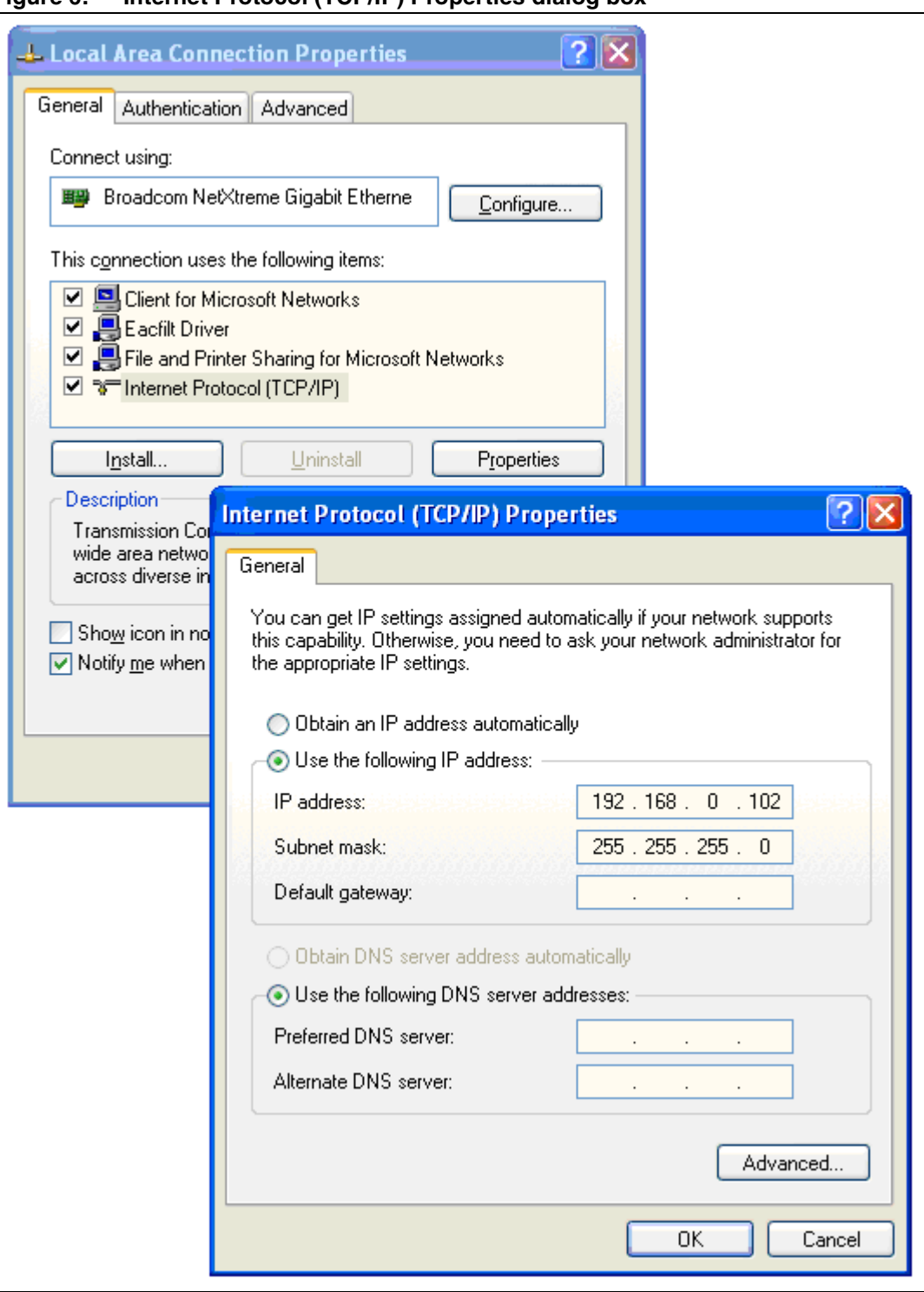

<span id="page-10-0"></span>**Figure 6. Internet Protocol (TCP/IP) Properties dialog box**

c) Change the IP settings to: **IP Address:**192.168.0.4 (or any other different to 192.168.0.8, as in *[Figure 6](#page-10-0)*) **Subnet mask:** 255.255.255.0

d) Disable firewall(s) running on the PC.

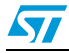

7. Run the web browser and open page http://192.168.0.8. It should be possible to see the first page of the web server running on the demonstration kit.

<span id="page-11-0"></span>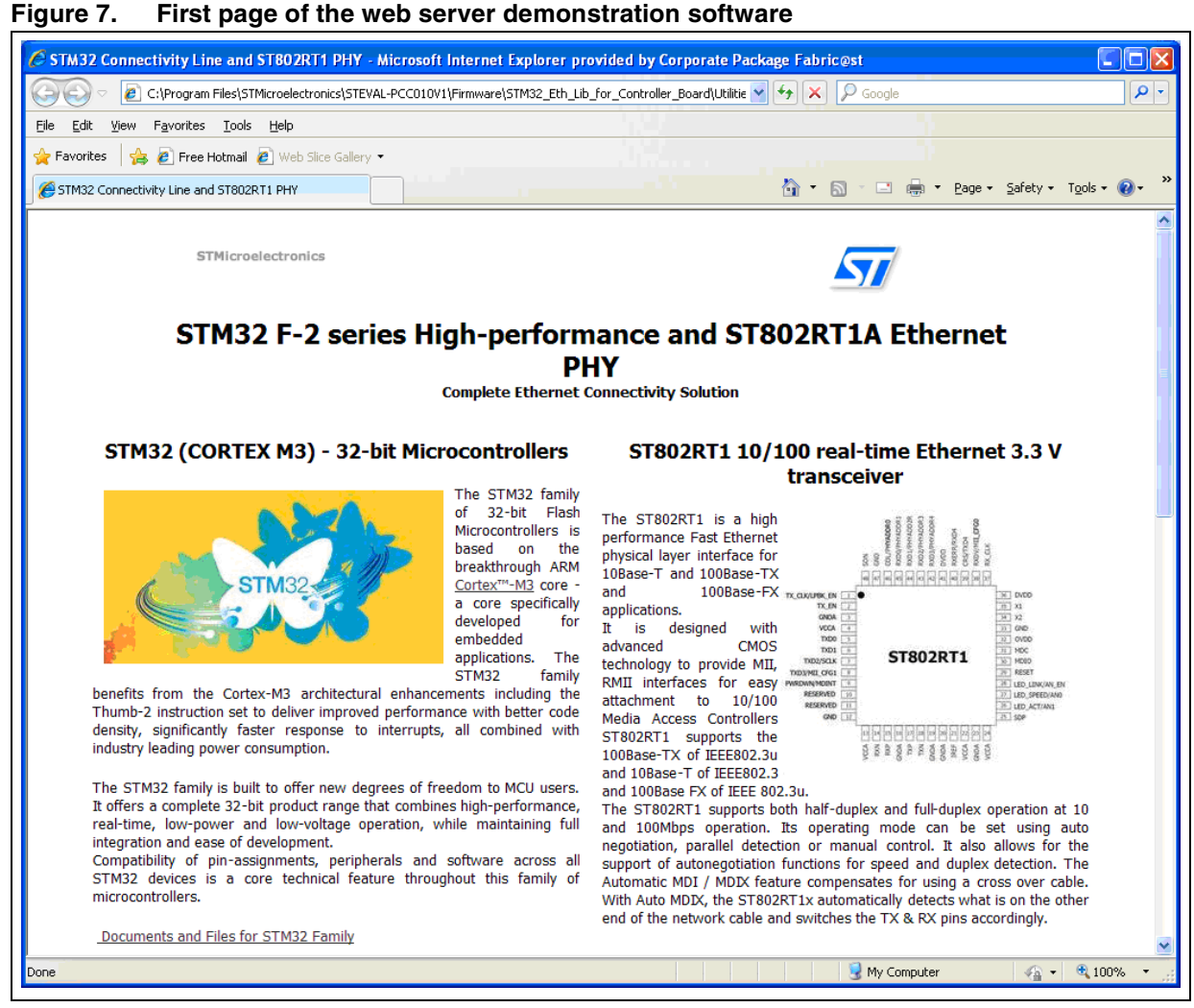

8. It is also possible to ping to the board using the ping command on your PC.

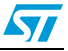

## **5 Board layout**

### **5.1 ST802RT1A Ethernet PHY demonstration board**

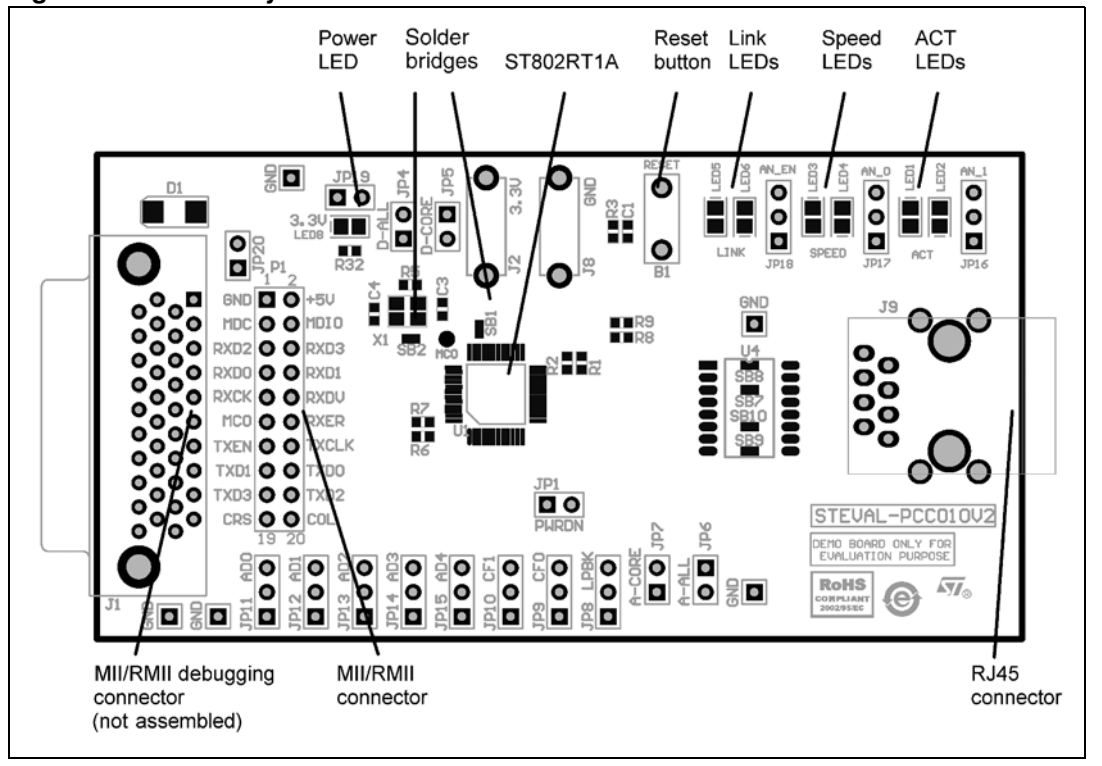

<span id="page-12-0"></span>**Figure 8. Board layout - ST802RT1A Ethernet PHY demonstration board**

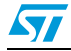

### <span id="page-13-0"></span>**5.2 STM32F207 controller demonstration board**

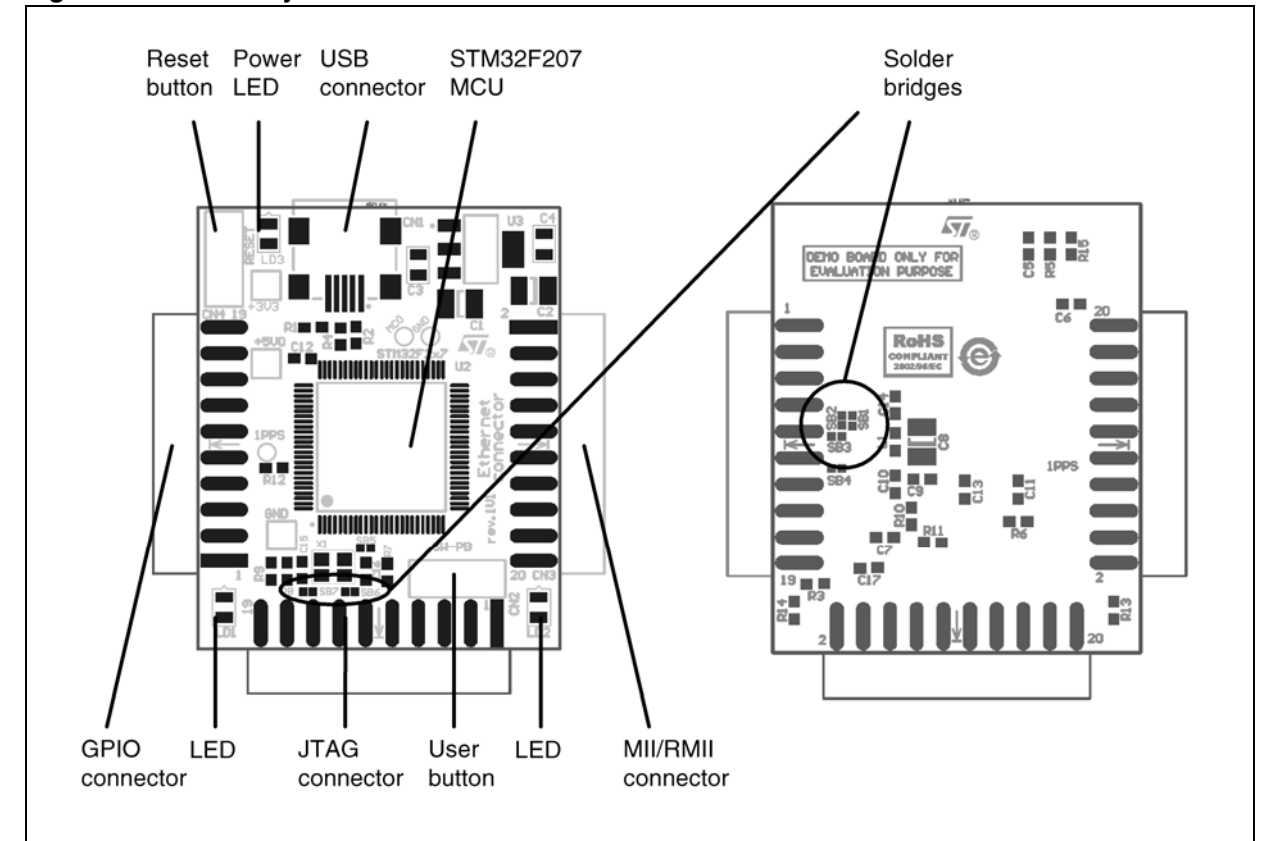

#### <span id="page-13-1"></span>**Figure 9. Board layout - STM32F207 controller demonstration board**

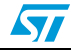

# <span id="page-14-0"></span>**6 Configuration and functionality**

This section describes configuration and functionality of the ST802RT1A Ethernet PHY demonstration board and STM32F207 controller demonstration board.

### <span id="page-14-1"></span>**6.1 Configuration and functionality- ST802RT1A Ethernet PHY demonstration board**

Please note that in this section jumper configuration "high" means that the jumper is placed in the position closest to the top edge of the board and position "low" means that the jumper is placed in the position closest to the bottom edge of the board, as depicted in *[Figure 10](#page-14-3)*.

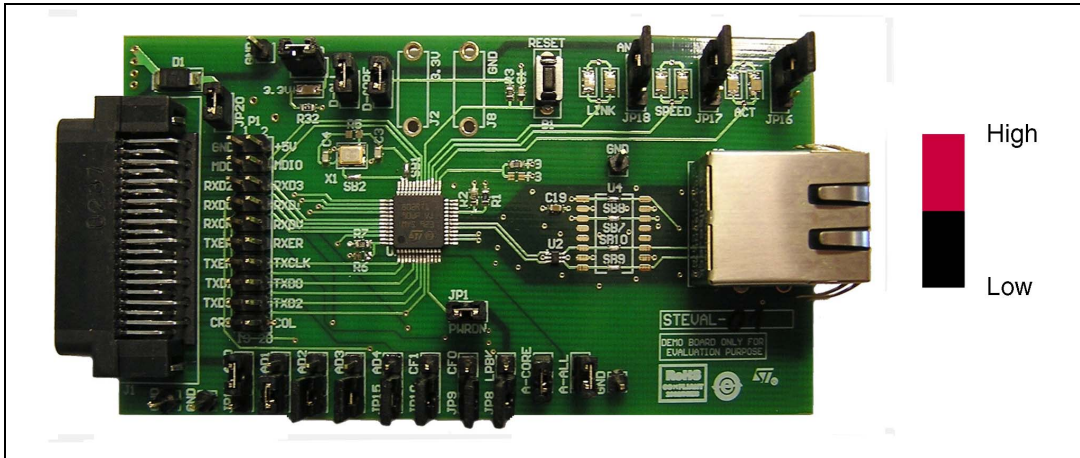

<span id="page-14-3"></span>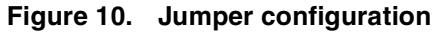

### <span id="page-14-2"></span>**6.1.1 BOOT strap options**

The ST802RT1A PHY uses many of the functional pins as strap options. The values of these pins are sampled during hardware reset-power-up and are used to strap the device into specific modes of operation. The ST802RT1A provides a simple strap option to automatically configure some device modes with no device register configuration necessary. All strap pins have a weak internal pull-up or pull-down. If the default strap value must be changed, it should not be connected directly to  $V_{CC}$  or GND, but an external 2.2 kΩ resistor should be used. The software reset and power-down through the power-down pin cannot be used to change the strap configuration.

#### **Auto-negotiation**

Auto-negotiation is performed as part of the initial setup of the link, and allows the PHYs at each end of a cable to advertise their capabilities (speed, PHY type, half or full duplex) and to automatically select the operating mode for communication on the link. If auto-negotiation is disabled, the chip stays at the speed that is selected by the strap pins. If partner speed is the same, the link ON state is signaled otherwise no link state is signaled.

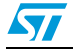

| Jumper      | <b>Description</b>                                                                                                  | <b>Default</b><br>configuration |
|-------------|----------------------------------------------------------------------------------------------------|---------------------------------|
| <b>JP16</b> | AN 1                                                                                                    | High                            |
| JP17        | AN 0                                                                                                    | High                            |
| <b>JP18</b> | AN EN - auto-negotiation enable; when "high" - auto-<br>negotiation enabled, when "low" - auto-negotiation disabled | High                            |

<span id="page-15-0"></span>Table 1. **Table 1. Auto-negotiation jumper settings(1)**

1. See functionality of AN\_xxx pins in the ST802RT1 datasheet.

#### **PHY MII address**

The MDIO/MDC serial management interface is used to access the internal registers of the PHY. The Ethernet MAC that is connected to the PHY must know the appropriate PHY address for successful communication. A special case is the PHY address 0x00. If this address is used as the bootstrap address during the reset, the 00000 value is latched into the internal receive mode control register RN14 (0x14h) but the PHY goes also to isolation mode. It is possible to change the PHY address by writing the RN14 register later when the application is already running.

<span id="page-15-1"></span>Table 2. **PHY MII address jumper settings** 

| Jumper      | <b>Description</b> | <b>Default</b><br>configuration |
|-------------|--------------------|---------------------------------|
| <b>JP11</b> | MII address 0      | High                            |
| <b>JP12</b> | MII address 1      | Low                             |
| JP13        | MII address 2      | Low                             |
| <b>JP14</b> | MII address 3      | Low                             |
| <b>JP15</b> | MII address 4      | Low                             |

#### **Power-down**

This pin is an active low input of the PHY and should be asserted low to put the device into power-down mode. During power-down mode, TXP/TXN outputs and all LED outputs are 3 stated, and the MII interface is isolated. The power-down functionality is also achievable through software by asserting bit 11 of register RN00.

<span id="page-15-2"></span>Table 3. **Power-down jumper setting** 

| Jumper          | <b>Description</b>                                                                       | <b>Default</b><br>configuration |
|-----------------|------------------------------------------------------------------------------------------|---------------------------------|
| JP <sub>1</sub> | Power-down, if fitted - PHY works normally; if not fitted -<br>PHY is in power-down mode | Fitted                          |

#### **Loopback**

Local loopback passes data internally from the transmitting to the receiving serial analog logic. There are two ways to enter the internal loopback mode, either by writing RN00

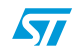

register, bit 14 (MDIO/MDC) or by using the boot strap LPBK pin  $(V_{DD}$  - enabled, GND disabled, through 2.2 kΩ resistor).

<span id="page-16-2"></span>Table 4. **Loopback jumper setting** 

| Jumper | <b>Description</b>                                                                                            | <b>Default</b><br>configuration |
|--------|----------------------------------------------------------------------------------------------------|---------------------------------|
| JP8    | LPBK - loopback; "high" - internal loopback selected<br>(mainly for debug purposes); "low" - normal operation | Low                             |

#### **MII/RMII mode selection**

There is a strapping option available which allows to set the operating mode of the MAC Data Interface. Default operation (no pull-ups) enables normal MII mode of operation. Strapping CF0 high causes the device to be in RMII.

<span id="page-16-3"></span>Table 5. **MII/RMII jumper settings** 

| Jumper | <b>Description</b>                 | <b>Default</b><br>configuration |
|--------|------------------------------------|---------------------------------|
| JP9    | CF0 - MAC data interface selection | Low                             |
| JP10   | CF1 - MAC data interface selection | Low                             |

#### <span id="page-16-4"></span>Table 6. **MII/RMII interface selection - logic table**

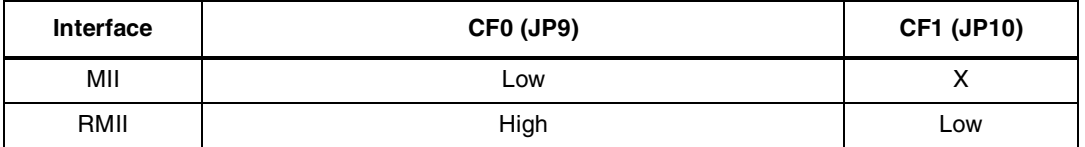

#### <span id="page-16-0"></span>**6.1.2 Solder bridges**

The SB1 and SB2 solder bridges are used to connect 25 MHz crystal X1 to the ST802RT1A PHY in the MII mode of operation. They can be removed in order to disconnect the crystal when an external 25 MHz clock signal comes from the MCO pin of the P1 connector (pin 11). In this case, SB3 solder bridge must be closed to bring the 25 MHz clock signal to the X1 pin of the PHY. In RMII mode, the 25 MHz clock is not used, the PHY is clocked with a 50 MHz clock signal coming to its TXD2 pin.

#### <span id="page-16-1"></span>**6.1.3 RESET button**

The RESET button resets the ST802RT1A PHY to its initial state.

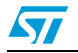

#### <span id="page-17-0"></span>**6.1.4 LEDs**

By default, the LEDs have the following functionality:

|                  | ____                               |                |
|------------------|------------------------------------|----------------|
| <b>LED</b>       | <b>Description</b>                 | <b>Details</b> |
| LED1             | <b>BLINK</b> for activity          | JP16 is low    |
| LED <sub>2</sub> | <b>BLINK</b> for activity          | JP16 is high   |
| LED3             | ON for 100 Mb / OFF for 10 Mb      | JP17 is low    |
| LED4             | ON for 100 Mb / OFF for 10 Mb      | JP17 is high   |
| LED <sub>5</sub> | ON for link up / OFF for link down | JP18 is low    |
| LED6             | ON for link up / OFF for link down | JP18 is high   |

<span id="page-17-4"></span>Table 7. **LED functionality - alternative 1** 

Alternatively, it is possible to change the meaning of LED1 - LED6 by writing the PHY register RN1B [0d27, 0x1B]:

| .                | $\sim$ $\sim$ $\sim$ $\sim$ $\sim$ $\sim$ $\sim$          |                |  |  |  |  |  |
|------------------|-----------------------------------------------------------|----------------|--|--|--|--|--|
| <b>LED</b>       | <b>Description</b>                                        | <b>Details</b> |  |  |  |  |  |
| LED1             | ON for full duplex, BLINK for collision                   | JP16 is low    |  |  |  |  |  |
| LED <sub>2</sub> | ON for full duplex, BLINK for collision                   | JP16 is high   |  |  |  |  |  |
| LED3             | ON for 100 Mb / OFF for 10 Mb                             | JP17 is low    |  |  |  |  |  |
| LED4             | ON for 100 Mb / OFF for 10 Mb                             | JP17 is high   |  |  |  |  |  |
| LED5             | ON for link up and BLINK for activity / OFF for link down | JP18 is low    |  |  |  |  |  |
| LED6             | ON for link up and BLINK for activity / OFF for link down | JP18 is high   |  |  |  |  |  |

<span id="page-17-5"></span>Toble 0 **Table 8. LED functionality - alternative 2**

There is also LED8 on the board, which is used for indicating that the board is powered.

#### <span id="page-17-1"></span>**6.1.5 Test point MCO**

The test point MCO can be used to connect the external clock signal to the clock input of the ST802RT1A PHY in MII mode. Note that the 25 MHz crystal X1 must be disconnected from the ST802RT1A PHY by removing solder bridges SB1 and SB2 before connecting any external signal to the test point.

### <span id="page-17-2"></span>**6.2 Configuration and functionality - STM32F207 controller demonstration board**

### <span id="page-17-3"></span>**6.2.1 MII/RMII configuration**

The STM32F207 controller demonstration board can be configured to communicate with Ethernet PHY using either the MII or RMII interface. The configuration is done using three solder bridges SB1, SB2, and SB3.

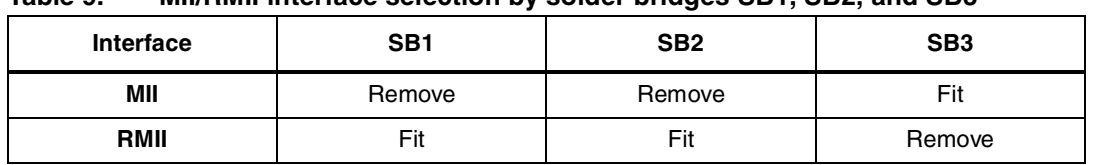

<span id="page-18-4"></span>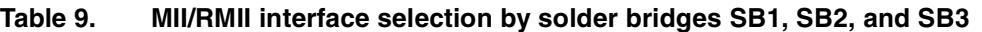

In MII mode, the ST802RT1A Ethernet PHY demonstration board can be clocked either from its onboard 25 MHz crystal oscillator or by the 25 MHz clock signal output - MCO from the STM32F207 controller demonstration board, see *[Section 6.1.5](#page-17-1)* and *[6.2.4](#page-18-2)*. Both MCO pins (test points) must be interconnected by an additional wire.

In RMII mode, the ST802RT1A Ethernet PHY demonstration board is clocked from the 50 MHz clock signal output delivered from the STM32F207 controller demonstration board.

#### <span id="page-18-0"></span>**6.2.2 MCO**

In order to set up the board to deliver 25 MHz to the ST802RT1A PHY demonstration board, the onboard solder bridge SB4 must be closed. The 25 MHz clock signal is then externally available through pin 11 of the CN3 connector.

#### <span id="page-18-1"></span>**6.2.3 Buttons**

There are two buttons on the STM32F207 controller demonstration board. The RESET button resets the STM32F207 MCU to its initial state. The B1 general purpose button is connected to the PA4 pin of the STM32F207 MCU and is active low.

#### <span id="page-18-2"></span>**6.2.4 LEDs**

There are three LEDs on the STM32F207 controller demonstration board. LD1 and LD2 are general purpose LEDs connected to PC13 and PC14 pins of the STM32F207 MCU. LD3 is used for indicating that the board is powered.

#### <span id="page-18-3"></span>**6.2.5 Crystal or oscillator**

The board is, by default, equipped with a 25 MHz crystal unit. Nevertheless, the board crystal can be replaced by an oscillator (e.g. SG-310SCB).

<span id="page-18-5"></span>Table 10. Crystal and oscillator set-up by solder bridges SB5, SB6, and SB7

|                   | SB <sub>5</sub> | SB <sub>6</sub> | SB <sub>7</sub> |
|-------------------|-----------------|-----------------|-----------------|
| Crystal (default) | Fit             | Fit             | Remove          |
| Oscillator        | Remove          | Remove          | Fit             |

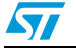

## <span id="page-19-0"></span>**7 Connectors**

### <span id="page-19-1"></span>**7.1 Connectors for the ST802RT1A Ethernet PHY demonstration board**

### <span id="page-19-2"></span>**7.1.1 MII/RMII debugging connector J1**

#### <span id="page-19-4"></span>**Figure 11. MII/RMII debugging connector J1**

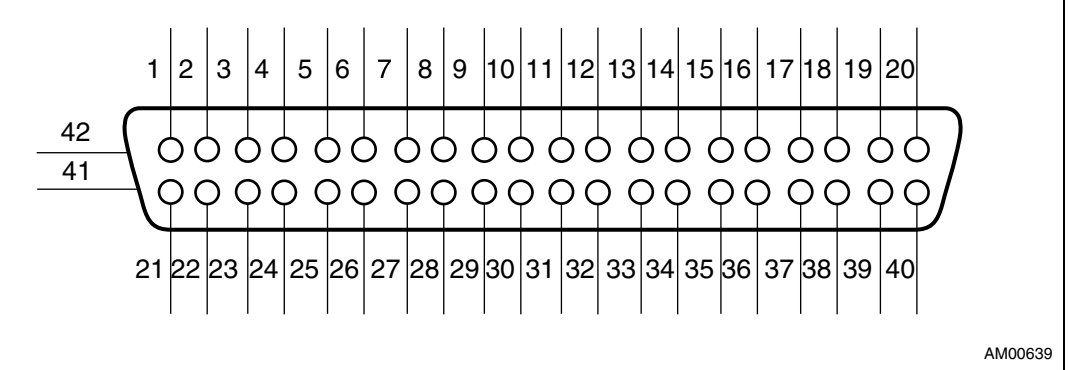

#### <span id="page-19-3"></span>Table 11. **Table 11. MII/RMII debugging connector J1(1)**

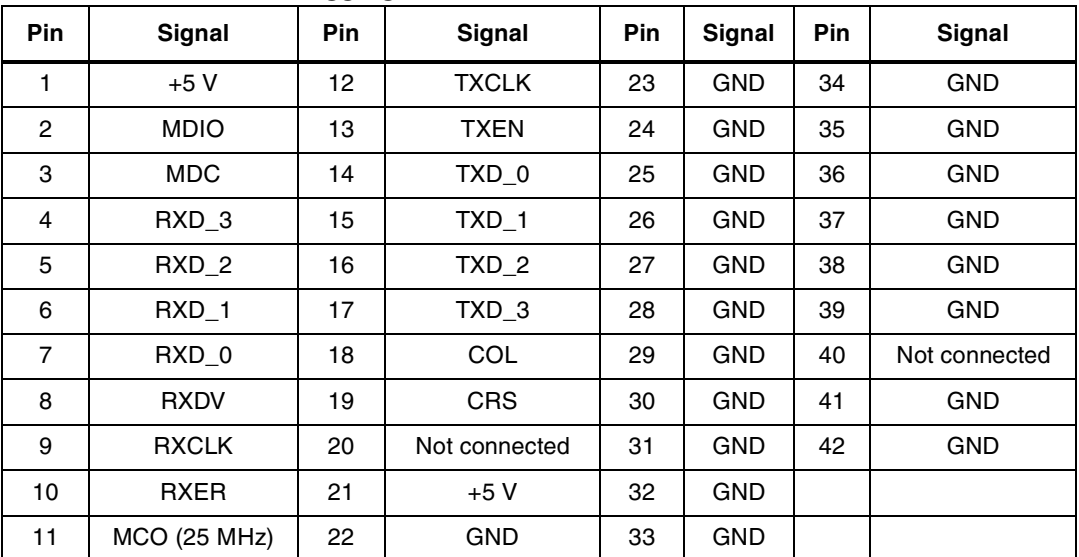

1. Pin 11 can be used as 25 MHz system clock input of the PHY.

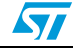

### <span id="page-20-0"></span>**7.1.2 MII/RMII connector P1**

#### <span id="page-20-4"></span>**Figure 12. MII/RMII connector P1**

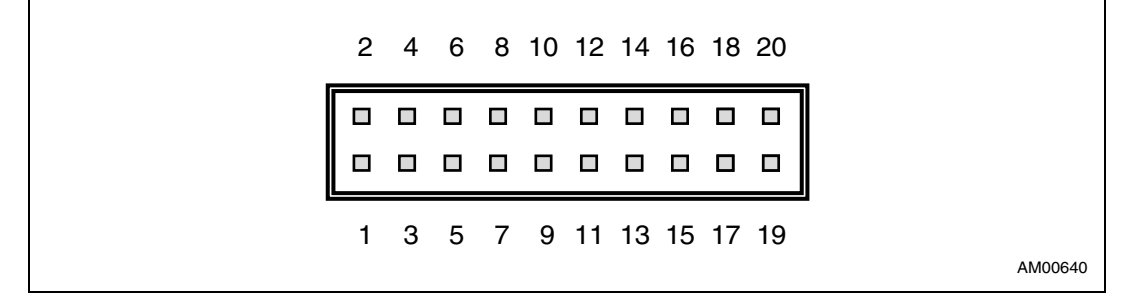

#### <span id="page-20-2"></span>Table 12. **MII/RMII connector P1**

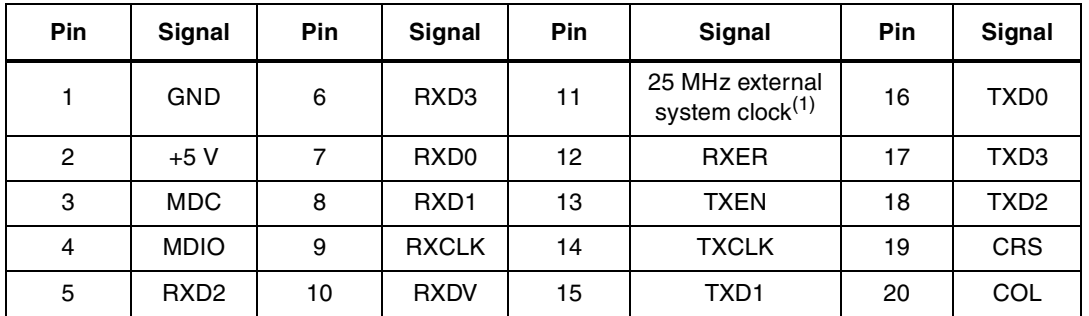

1. Pin 11 can be used as 25 MHz system clock input of the PHY.

### <span id="page-20-1"></span>**7.1.3 RJ45 connector J9**

#### <span id="page-20-5"></span>**Figure 13. Ethernet RJ45 connector J9 - front view**

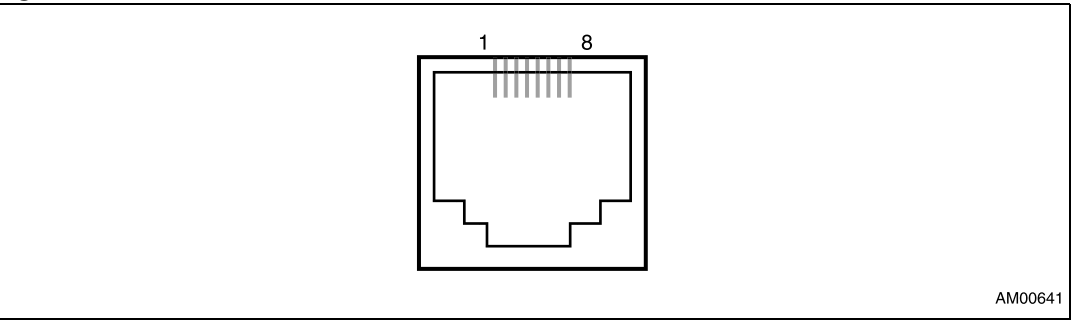

#### <span id="page-20-3"></span>Table 13. **Ethernet RJ45 connector J9**

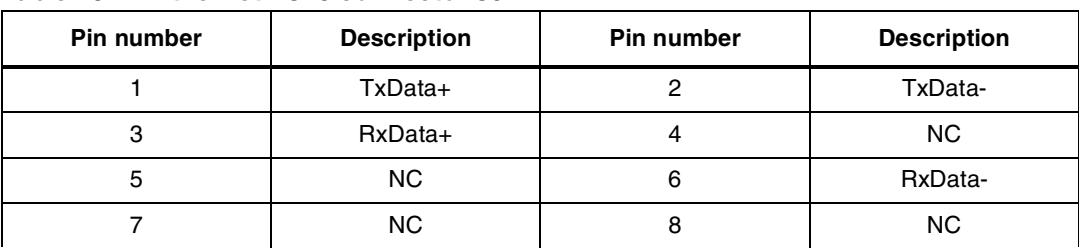

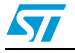

### <span id="page-21-0"></span>**7.2 Connectors of the STM32F207 controller demonstration board**

### <span id="page-21-1"></span>**7.2.1 USB connector CN1**

#### <span id="page-21-4"></span>**Figure 14. USB connector CN1**

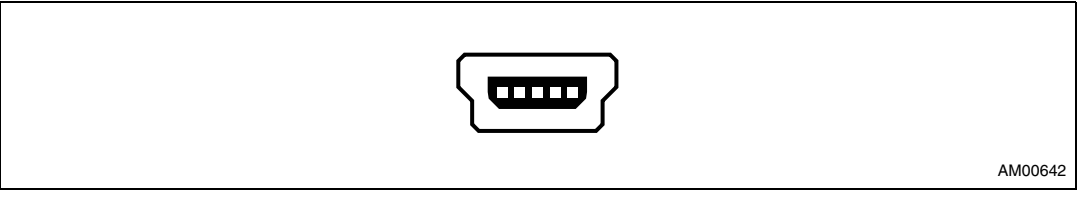

#### <span id="page-21-3"></span>Table 14. **USB connector CN1**

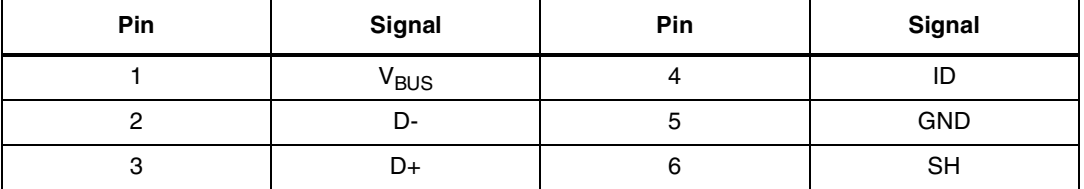

### <span id="page-21-2"></span>**7.2.2 JTAG connector CN2**

The 20-pin connector (CN2) provides the JTAG interface. This interface is primarily used for communicating with a PC using a suitable USB/JTAG converter box such as J-Link from IAR Systems or R-Link from Raisonance, etc. There exists a wide choice of development tools on the market supporting microcontroller Flash memory programming and application debugging.

#### <span id="page-21-5"></span>**Figure 15. JTAG connector CN2**

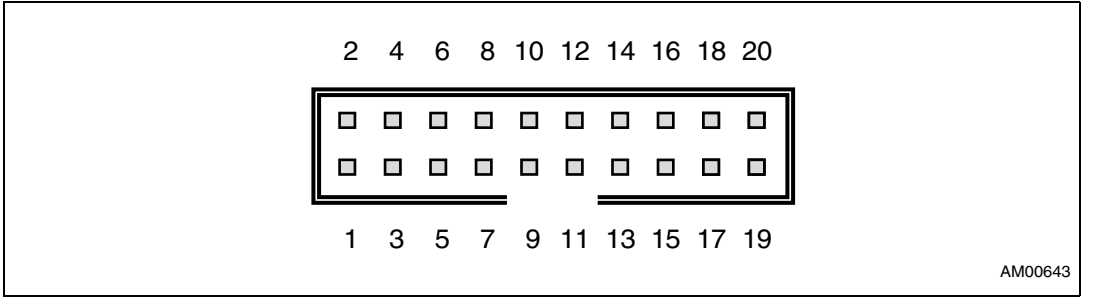

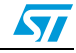

| Pin | Signal       | Pin | Signal      | <b>Pin</b> | <b>Signal</b>                                                | Pin | Signal                                            |  |  |
|-----|--------------|-----|-------------|------------|--------------------------------------------------------------|-----|---------------------------------------------------|--|--|
| 1   | 3.3 V DC     | 6   | GND         | 11         | <b>RTCK connected to GND</b><br>by R7 $(10 \text{ k}\Omega)$ | 16  | <b>GND</b>                                        |  |  |
| 2   | 3.3 V DC     | 7   | <b>JTMS</b> | 12         | <b>GND</b>                                                   | 17  | DBGRQ connected to<br>GND by R8 (10 k $\Omega$ )  |  |  |
| 3   | <b>JTRST</b> | 8   | <b>GND</b>  | 13         | JTDO connected to 3.3 V<br>DC by R6 (10 k $\Omega$ )         | 18  | <b>GND</b>                                        |  |  |
| 4   | <b>GND</b>   | 9   | <b>JTCK</b> | 14         | <b>GND</b>                                                   | 19  | DBGACK connected to<br>GND by R9 (10 k $\Omega$ ) |  |  |
| 5   | JTDI         | 10  | <b>GND</b>  | 15         | <b>NRST</b>                                                  | 20  | <b>GND</b>                                        |  |  |

<span id="page-22-0"></span>Table 15. **JTAG connector CN2** 

<span id="page-22-1"></span>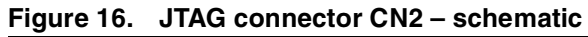

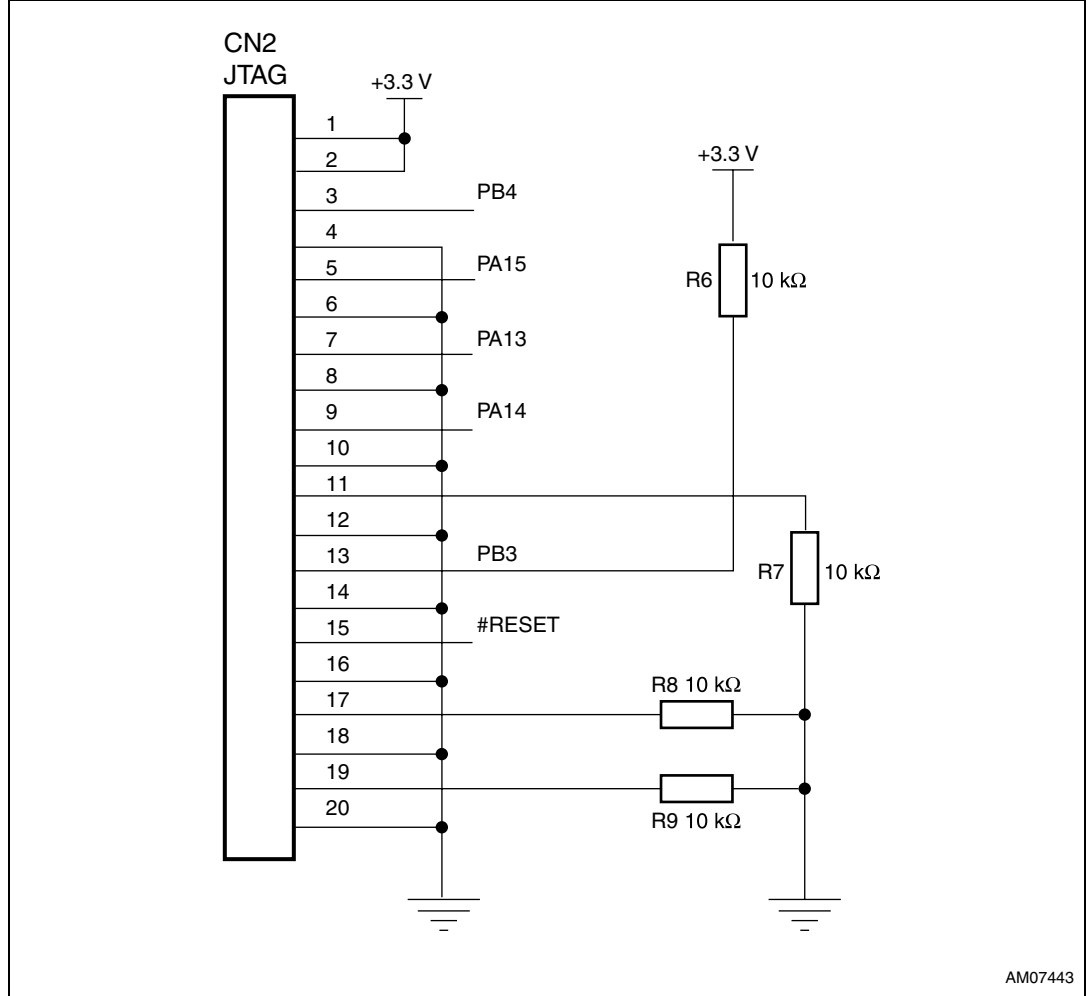

٦

٦

### <span id="page-23-0"></span>**7.2.3 MII/RMII connector CN3**

#### <span id="page-23-4"></span>**Figure 17. MII/RMII connector CN3**  $\Gamma$

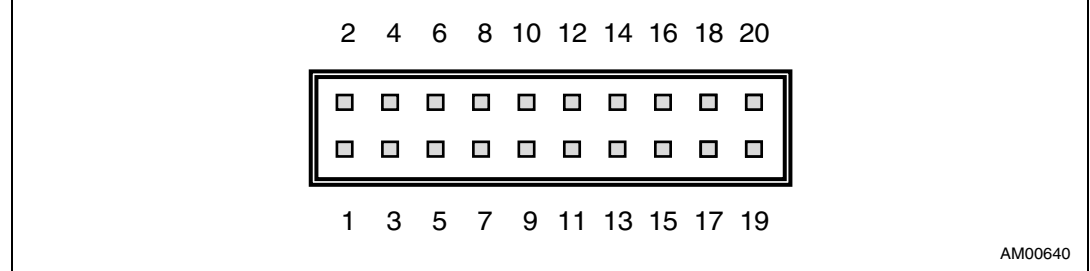

#### <span id="page-23-2"></span>**Table 16. MII/RMII connector CN3**

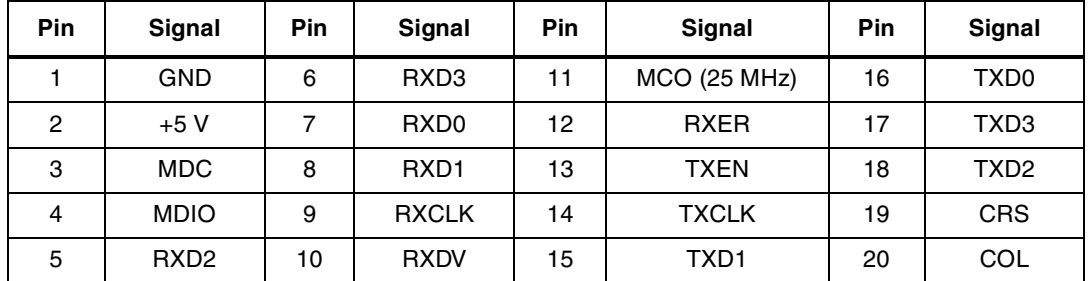

#### <span id="page-23-1"></span>**7.2.4 GPIO connector CN4**

<span id="page-23-5"></span>**Figure 18. GPIO connector CN4**

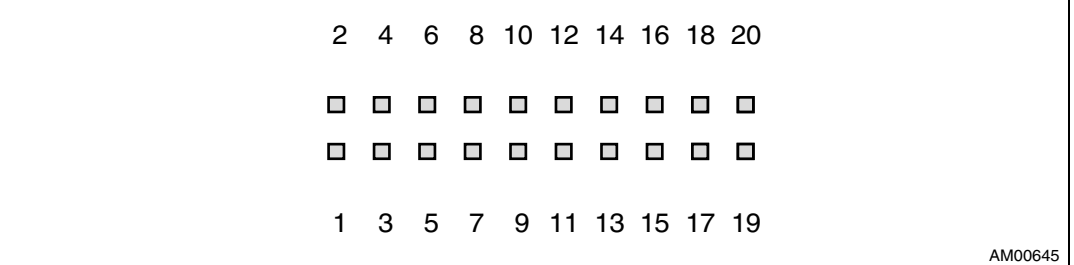

#### <span id="page-23-3"></span>**Table 17. GPIO connector CN4**

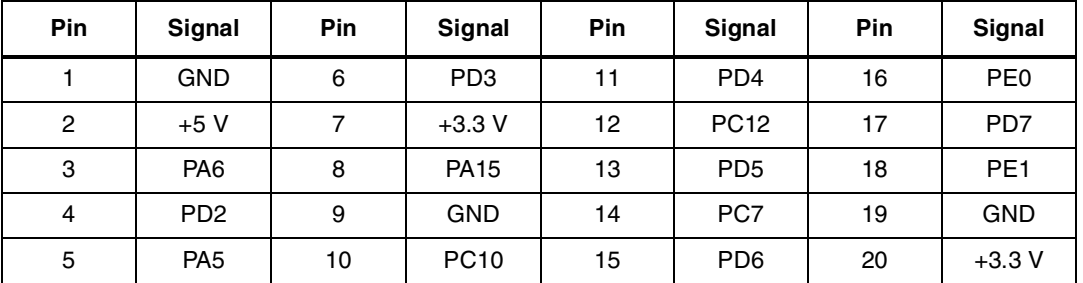

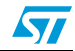

## <span id="page-24-0"></span>**Appendix A ST802RT1A Ethernet PHY demonstration board - BOM list**

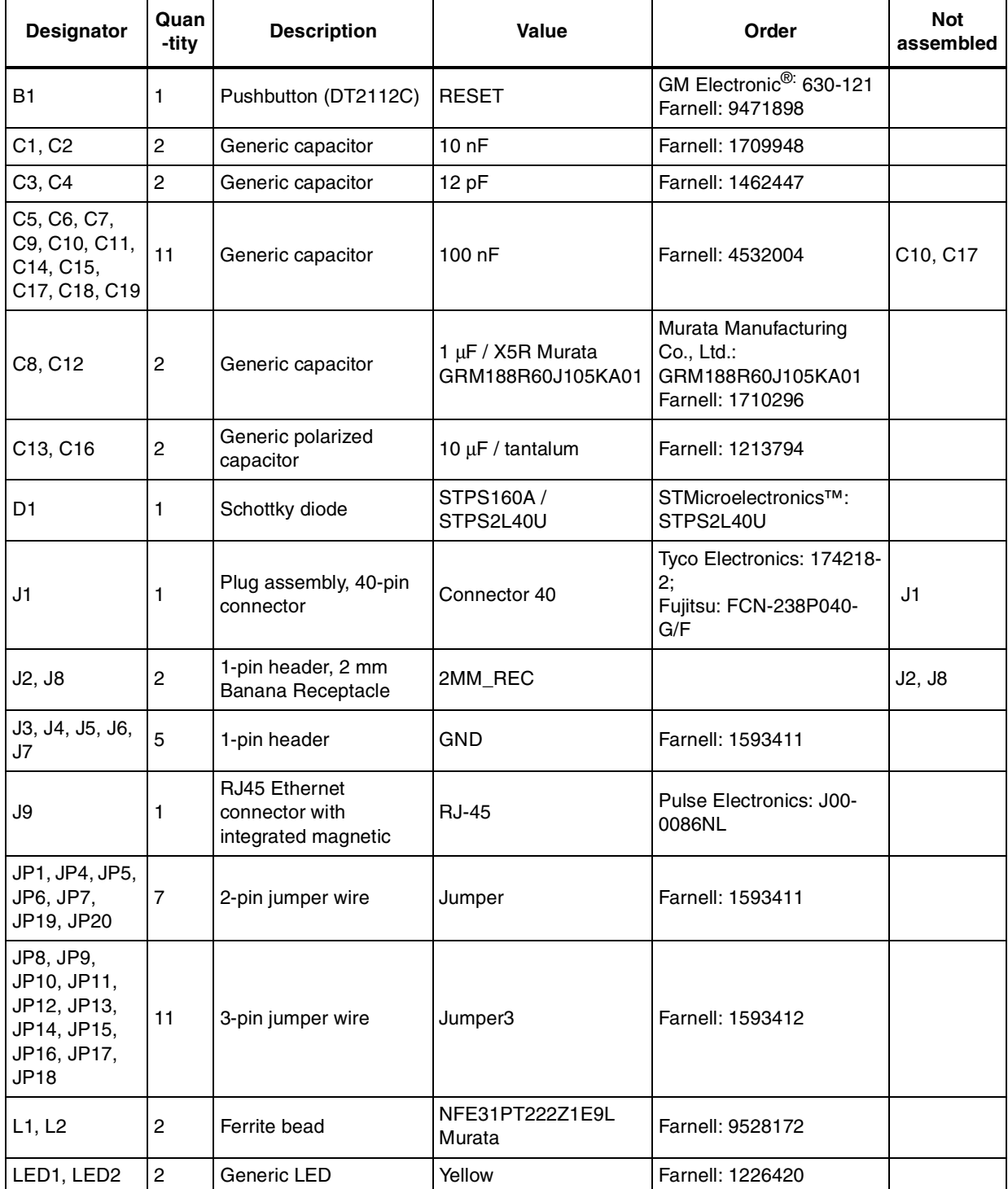

#### <span id="page-24-1"></span>**Table 18. ST802RT1A - BOM list**

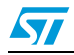

| Quan<br><b>Designator</b><br>-tity                                        |                | <b>Description</b>            | Value                   | Order                   | <b>Not</b><br>assembled      |  |
|---------------------------------------------------------------------------|----------------|-------------------------------|-------------------------|-------------------------|------------------------------|--|
| LED3, LED4,<br>LED <sub>8</sub>                                           | 3              | Generic LED                   | Red                     | Farnell: 1226392        |                              |  |
| LED5, LED6                                                                | $\overline{c}$ | Generic LED                   | Green                   | Farnell: 1226373        |                              |  |
| P1                                                                        | 1              | Header, 20-pin, dual<br>row   | Header 10 x 2           | <b>Farnell: 1593446</b> |                              |  |
| R1                                                                        | 1              | Generic resistor              | 5.6 K $\Omega$          | Farnell: 1514773        |                              |  |
| R <sub>2</sub>                                                            | 1              | Generic resistor              | 91 KΩ                   | Farnell: 1646361        |                              |  |
| R3, R4                                                                    | $\overline{c}$ | Generic resistor              | 10 $K\Omega$            | Farnell: 1601277        |                              |  |
| R <sub>5</sub>                                                            | 1              | Generic resistor              | 1 $M\Omega N.A.$        | Farnell: 1631320        | R <sub>5</sub>               |  |
| R6, R8                                                                    | $\overline{c}$ | Generic resistor              | 750 $\Omega$            | Farnell: 1399909        | R6, R8                       |  |
| R7, R9                                                                    | $\overline{2}$ | Generic resistor              | 1.2 $K\Omega$           | Farnell: 1632396        |                              |  |
| R <sub>17</sub> , R <sub>18</sub> ,<br>R19, R20,<br>R21, R22,<br>R23, R24 | 8              | Generic resistor              | 2.2 K $\Omega$          | Farnell: 1632417        |                              |  |
| R <sub>25</sub>                                                           | $\mathbf{1}$   | Generic resistor              | 330 $\Omega$            | Farnell: 1646224        |                              |  |
| R <sub>26</sub> , R <sub>28</sub> , R <sub>30</sub> 3                     |                | Generic resistor              | 2 K $\Omega$            | Farnell: 1632414        |                              |  |
| $\overline{c}$<br>R27, R32<br>Generic resistor                            |                | 470 Ω                         | <b>Farnell: 9367659</b> |                         |                              |  |
| R <sub>29</sub>                                                           | 1              | Generic resistor              | 220 Ω                   | Farnell: 1646159        |                              |  |
| R31, R33,<br>4<br>R34, R35                                                |                | Generic resistor              | 75 $\Omega$             | Farnell: 9331549        | R31, R33,<br>R34, R35        |  |
| SB1, SB2,<br>SB3, SB4,<br>SB5, SB6,<br>SB7, SB8,<br>SB9, SB10             | 10             | Soldering bridge              | Solder bridge           |                         | SB3, SB4,<br>SB <sub>5</sub> |  |
| U1<br>1<br>3.3 V transceiver                                              |                | 10/100 Fast Ethernet          | ST802RT1A               | ST: ST802RT1A           |                              |  |
| U2, U5                                                                    | $\overline{c}$ | ESD protection,<br>DALC208SC6 | DVIULC6-2P6             | ST: DVIULC6-2P6         |                              |  |
| U <sub>3</sub>                                                            | $\mathbf{1}$   |                               | LD1117S33               | ST: LD1117S33           |                              |  |
| U4                                                                        | 1              | H1300 Ethernet<br>transformer | H1300 (Pulse)           |                         |                              |  |
| X1                                                                        | $\mathbf{1}$   | Epson Crystal: FA-238         | 25 MHz                  | Farnell: 1712818        |                              |  |

**Table 18. ST802RT1A - BOM list (continued)**

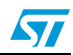

## <span id="page-26-0"></span>**Appendix B Appendix B STM32F207 controller demonstration board - BOM list**

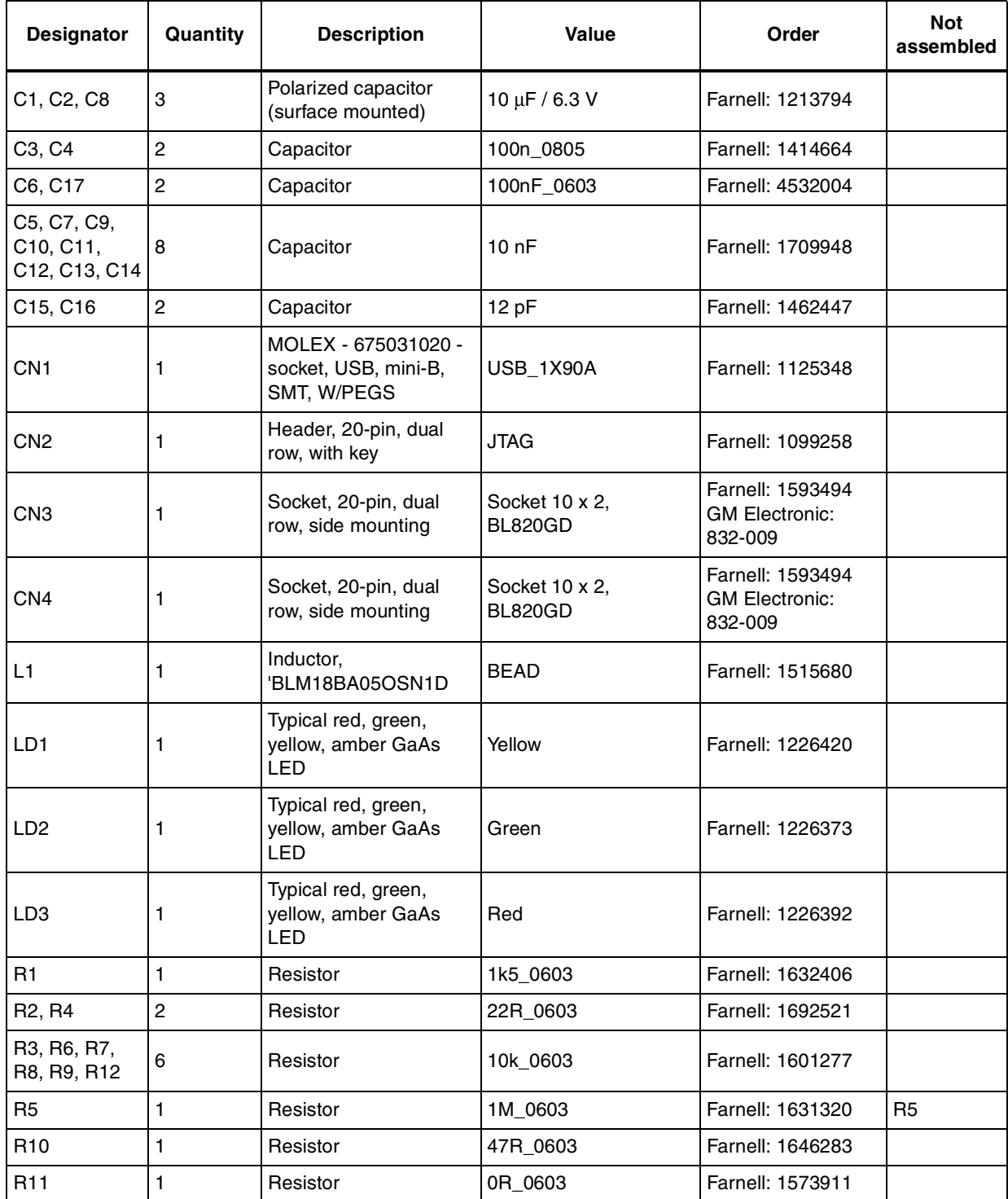

#### <span id="page-26-1"></span>**Table 19. STM32F207- BOM list**

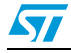

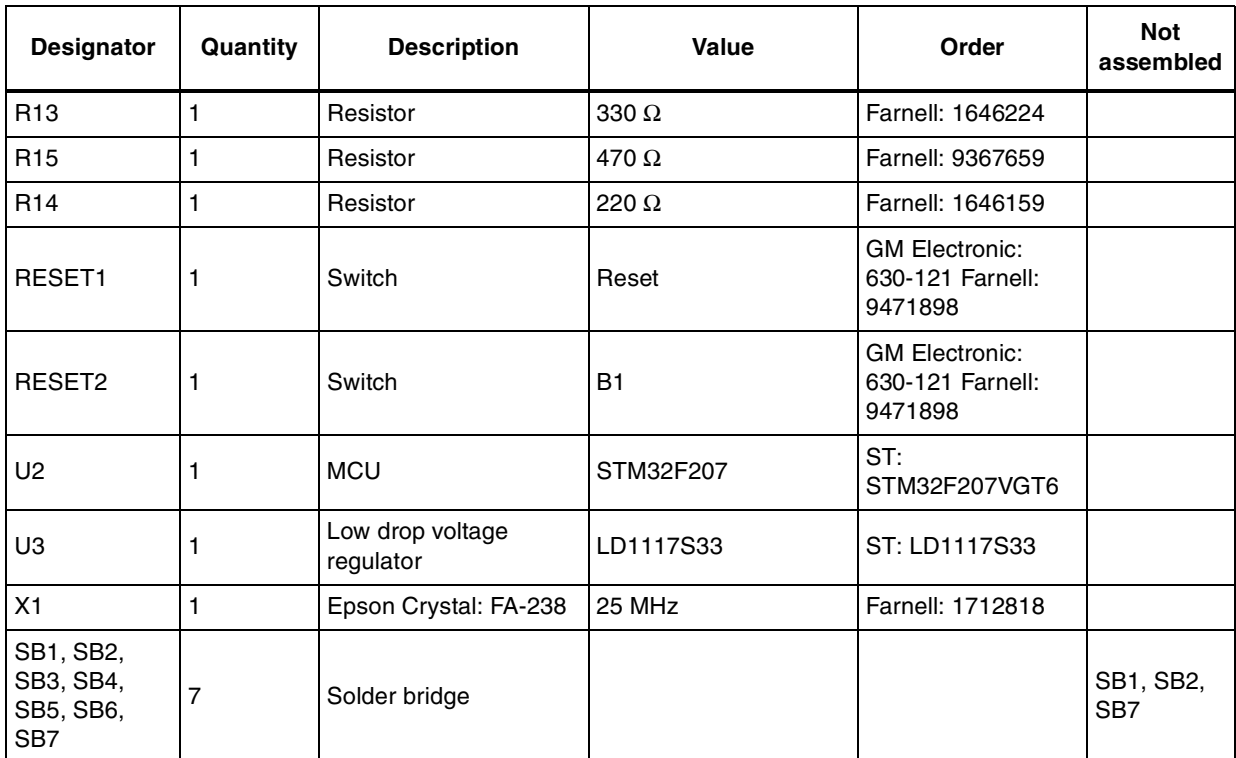

#### **Table 19. STM32F207- BOM list**

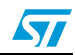

## <span id="page-28-0"></span>**Appendix C ST802RT1A Ethernet PHY demonstration board - schematic**

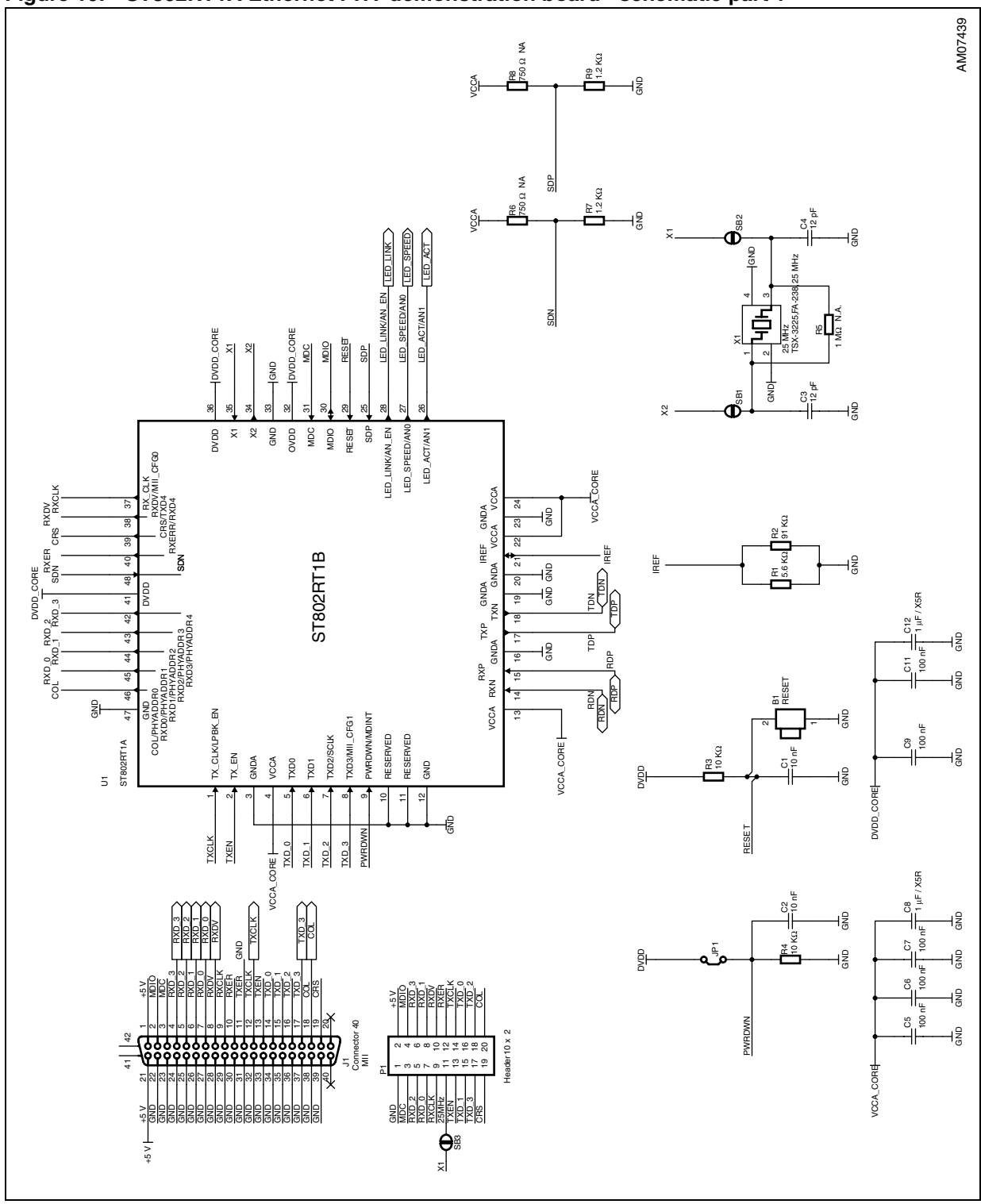

<span id="page-28-1"></span>**Figure 19. ST802RT1A Ethernet PHY demonstration board - schematic part 1**

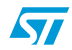

 $\sqrt{2}$ 

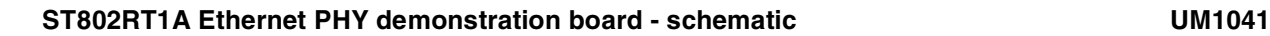

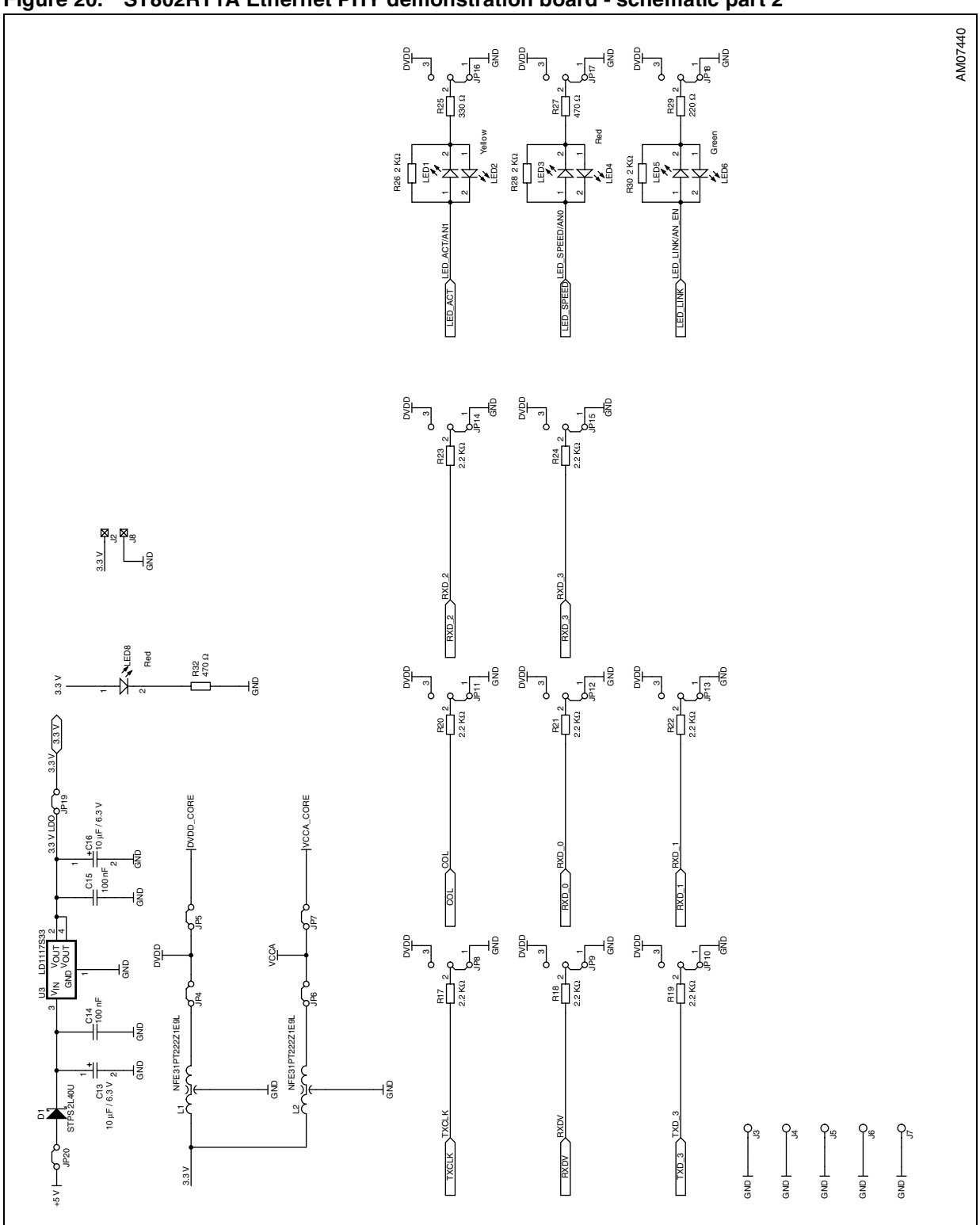

<span id="page-29-0"></span>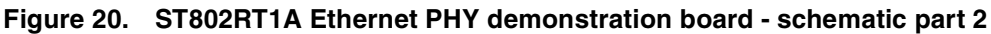

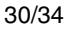

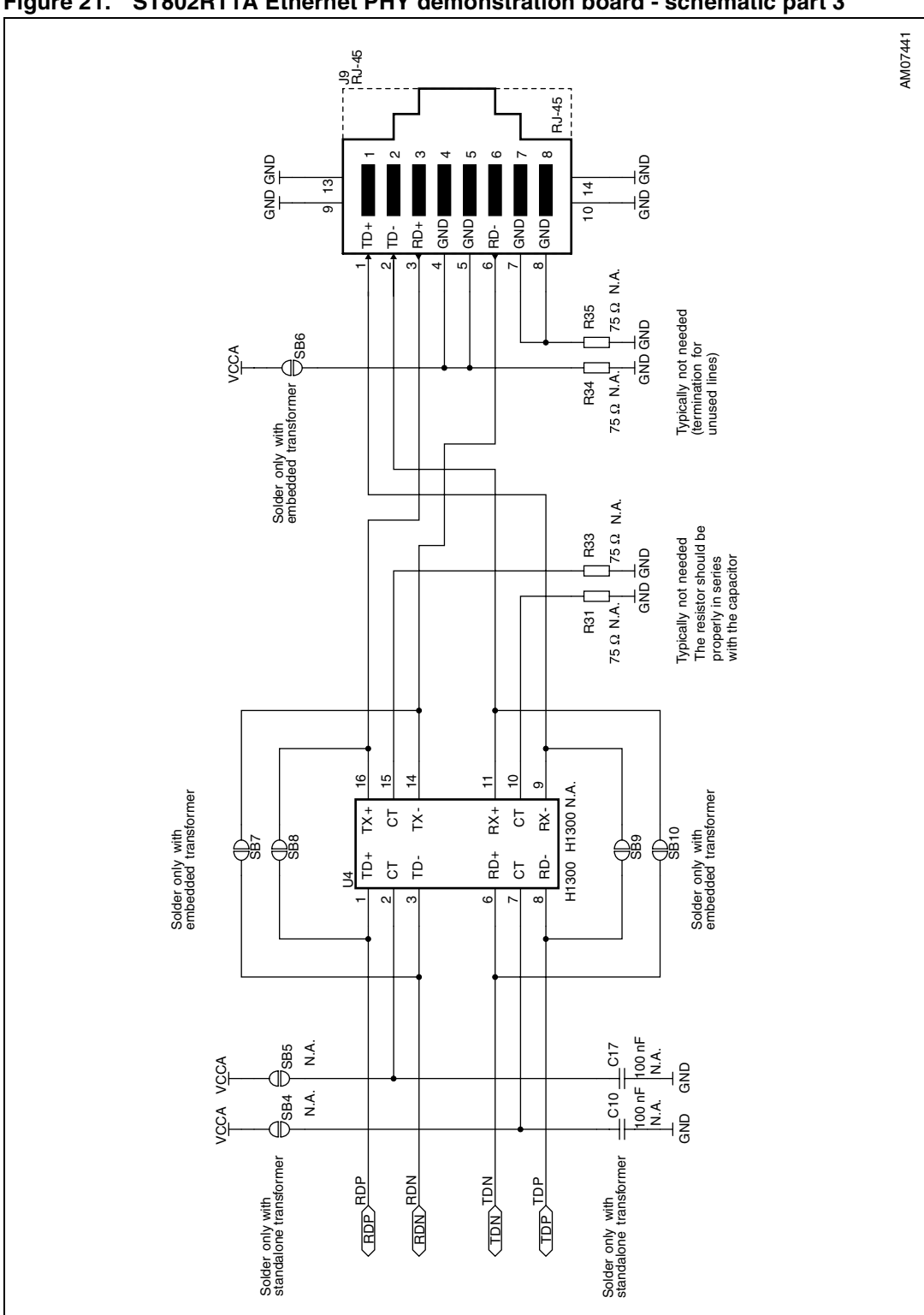

<span id="page-30-0"></span>**Figure 21. ST802RT1A Ethernet PHY demonstration board - schematic part 3**

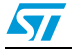

### <span id="page-31-0"></span>**Appendix D STM32F207 controller demonstration board schematic**

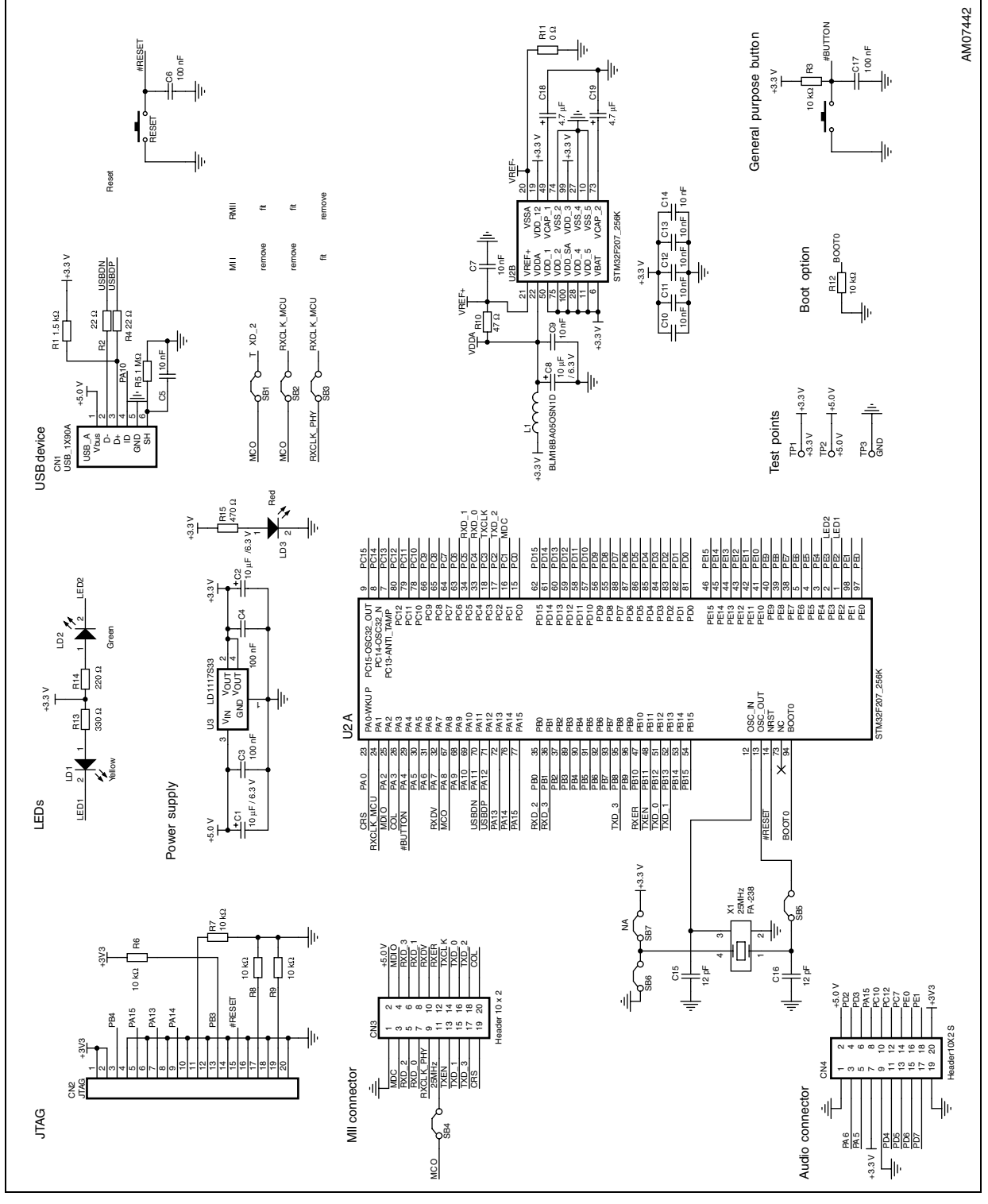

<span id="page-31-1"></span>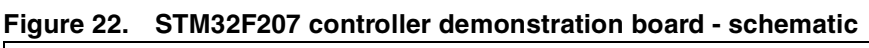

# <span id="page-32-0"></span>**Revision history**

#### <span id="page-32-1"></span>Table 20. **Document revision history**

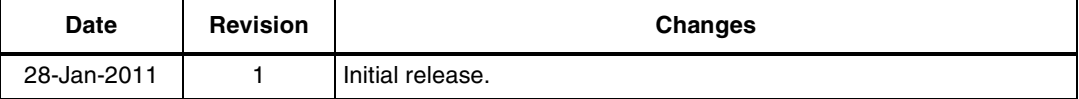

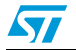

#### **Please Read Carefully:**

Information in this document is provided solely in connection with ST products. STMicroelectronics NV and its subsidiaries ("ST") reserve the right to make changes, corrections, modifications or improvements, to this document, and the products and services described herein at any time, without notice.

All ST products are sold pursuant to ST's terms and conditions of sale.

Purchasers are solely responsible for the choice, selection and use of the ST products and services described herein, and ST assumes no liability whatsoever relating to the choice, selection or use of the ST products and services described herein.

No license, express or implied, by estoppel or otherwise, to any intellectual property rights is granted under this document. If any part of this document refers to any third party products or services it shall not be deemed a license grant by ST for the use of such third party products or services, or any intellectual property contained therein or considered as a warranty covering the use in any manner whatsoever of such third party products or services or any intellectual property contained therein.

**UNLESS OTHERWISE SET FORTH IN ST'S TERMS AND CONDITIONS OF SALE ST DISCLAIMS ANY EXPRESS OR IMPLIED WARRANTY WITH RESPECT TO THE USE AND/OR SALE OF ST PRODUCTS INCLUDING WITHOUT LIMITATION IMPLIED WARRANTIES OF MERCHANTABILITY, FITNESS FOR A PARTICULAR PURPOSE (AND THEIR EQUIVALENTS UNDER THE LAWS OF ANY JURISDICTION), OR INFRINGEMENT OF ANY PATENT, COPYRIGHT OR OTHER INTELLECTUAL PROPERTY RIGHT.**

**UNLESS EXPRESSLY APPROVED IN WRITING BY AN AUTHORIZED ST REPRESENTATIVE, ST PRODUCTS ARE NOT RECOMMENDED, AUTHORIZED OR WARRANTED FOR USE IN MILITARY, AIR CRAFT, SPACE, LIFE SAVING, OR LIFE SUSTAINING APPLICATIONS, NOR IN PRODUCTS OR SYSTEMS WHERE FAILURE OR MALFUNCTION MAY RESULT IN PERSONAL INJURY, DEATH, OR SEVERE PROPERTY OR ENVIRONMENTAL DAMAGE. ST PRODUCTS WHICH ARE NOT SPECIFIED AS "AUTOMOTIVE GRADE" MAY ONLY BE USED IN AUTOMOTIVE APPLICATIONS AT USER'S OWN RISK.**

Resale of ST products with provisions different from the statements and/or technical features set forth in this document shall immediately void any warranty granted by ST for the ST product or service described herein and shall not create or extend in any manner whatsoever, any liability of ST.

ST and the ST logo are trademarks or registered trademarks of ST in various countries.

Information in this document supersedes and replaces all information previously supplied.

The ST logo is a registered trademark of STMicroelectronics. All other names are the property of their respective owners.

© 2011 STMicroelectronics - All rights reserved

STMicroelectronics group of companies

Australia - Belgium - Brazil - Canada - China - Czech Republic - Finland - France - Germany - Hong Kong - India - Israel - Italy - Japan - Malaysia - Malta - Morocco - Philippines - Singapore - Spain - Sweden - Switzerland - United Kingdom - United States of America

**www.st.com**

34/34 Doc ID 18370 Rev 1

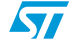